# **YAMAHA** MECIO MIDI FOOT CONTROLLER

**ENGLISH** 

**DEUTSCH** 

**FRANÇAIS** 

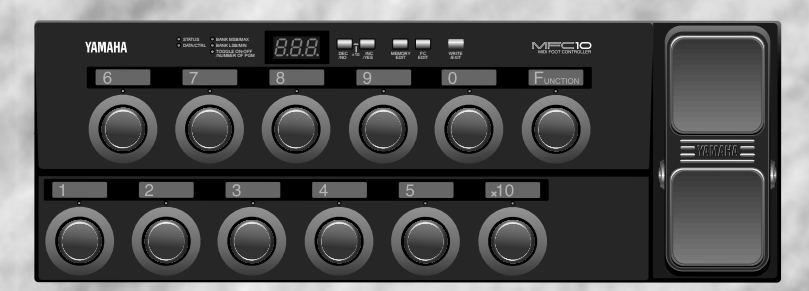

**Owner's Manual Bedienungsanleitung** Mode d'emploi

# **SPECIAL MESSAGE SECTION**

This product utilizes batteries or an external power supply (adapter). DO NOT connect this product to any power supply or adapter other than one described in the manual, on the name plate, or specifically recommended by Yamaha.

**WARNING:** Do not place this product in a position where anyone could walk on, trip over ,or roll anything over power or connecting cords of any kind. The use of an extension cord is not recommended! IF you must use an extension cord, the minimum wire size for a 25' cord (or less ) is 18 AWG. NOTE: The smaller the AWG number ,the larger the current handling capacity. For longer extension cords, consult a local electrician.

This product should be used only with the components supplied or; a cart, rack, or stand that is recommended by Yamaha. If a cart, etc., is used, please observe all safety markings and instructions that accompany the accessory product.

#### **SPECIFICATIONS SUBJECT TO CHANGE:**

The information contained in this manual is believed to be correct at the time of printing. However, Yamaha reserves the right to change or modify any of the specifications without notice or obligation to update existing units.

This product, either alone or in combination with an amplifier and headphones or speaker/s, may be capable of producing sound levels that could cause permanent hearing loss. DO NOT operate for long periods of time at a high volume level or at a level that is uncomfortable. If you experience any hearing loss or ringing in the ears, you should consult an audiologist.

IMPORTANT: The louder the sound, the shorter the time period before damage occurs.

Some Yamaha products may have benches and / or accessory mounting fixtures that are either supplied with the product or as optional accessories. Some of these items are designed to be dealer assembled or installed. Please make sure that benches are stable and any optional fixtures (where applicable) are well secured BEFORE using.

Benches supplied by Yamaha are designed for seating only. No other uses are recommended.

#### **NOTICE:**

Service charges incurred due to a lack of knowledge relating to how a function or effect works (when the unit is operating as designed) are not covered by the manufacturer's warranty, and are therefore the owners responsibility. Please study this manual carefully and consult your dealer before requesting service.

#### **ENVIRONMENTAL ISSUES:**

Yamaha strives to produce products that are both user safe and environmentally friendly. We sincerely believe that our products and the production methods used to produce them, meet these goals. In keeping with both the letter and the spirit of the law, we want you to be aware of the following:

#### **Battery Notice:**

This product MAY contain a small non-rechargeable battery which (if applicable) is soldered in place. The average life span of this type of battery is approximately five years. When replacement becomes necessary, contact a qualified service representative to perform the replacement.

This product may also use "household" type batteries. Some of these may be rechargeable. Make sure that the battery being charged is a rechargeable type and that the charger is intended for the battery being charged.

When installing batteries, do not mix batteries with new, or with batteries of a different type. Batteries MUST be installed correctly. Mismatches or incorrect installation may result in overheating and battery case rupture.

#### **Warning:**

Do not attempt to disassemble, or incinerate any battery. Keep all batteries away from children. Dispose of used batteries promptly and as regulated by the laws in your area. Note: Check with any retailer of household type batteries in your area for battery disposal information.

#### **Disposal Notice:**

Should this product become damaged beyond repair, or for some reason its useful life is considered to be at an end, please observe all local, state, and federal regulations that relate to the disposal of products that contain lead, batteries, plastics, etc. If your dealer is unable to assist you, please contact Yamaha directly.

#### **NAME PLATE LOCATION:**

The name plate is located on the bottom of the product. The model number, serial number, power requirements, etc., are located on this plate. You should record the serial number, and the date of purchase in the spaces provided below and retain this manual as a permanent record of your purchase.

**Model MFC10**

**Serial No.**

**Purchase Date**

# **PLEASE KEEP THIS MANUAL**

# **FCC INFORMATION (U.S.A.)**

- **1. IMPORTANT NOTICE: DO NOT MODIFY THIS UNIT!** This product, when installed as indicated in the instructions contained in this manual, meets FCC requirements. Modifications not expressly approved by Yamaha may void your authority, granted by the FCC, to use the product.
- **2. IMPORTANT**: When connecting this product to accessories and/or another product use only high quality shielded cables. Cable/s supplied with this product MUST be used. Follow all installation instructions. Failure to follow instructions could void your FCC authorization to use this product in the USA.
- **3. NOTE:** This product has been tested and found to comply with the requirements listed in FCC Regulations, Part 15 for Class "B" digital devices. Compliance with these requirements provides a reasonable level of assurance that your use of this product in a residential environment will not result in harmful interference with other electronic devices. This equipment generates/uses radio frequencies and, if not installed and used according to the instructions found in the users manual, may cause interference harmful to the operation of other electronic devices. Compliance with FCC regulations does

not guarantee that interference will not occur in all installations. If this product is found to be the source of interference, which can be determined by turning the unit "OFF" and "ON", please try to eliminate the problem by using one of the following measures:

Relocate either this product or the device that is being affected by the interference.

Utilize power outlets that are on different branch (circuit breaker or fuse) circuits or install AC line filter/s.

In the case of radio or TV interference, relocate/reorient the antenna. If the antenna lead-in is 300 ohm ribbon lead, change the lead-in to co-axial type cable.

If these corrective measures do not produce satisfactory results, please contact the local retailer authorized to distribute this type of product. If you can not locate the appropriate retailer, please contact Yamaha Corporation of America, Electronic Service Division, 6600 Orangethorpe Ave, Buena Park, CA90620

The above statements apply ONLY to those products distributed by Yamaha Corporation of America or its subsidiaries.

# Félicitations !

Nous vous remercions d'avoir acheté le pédalier de controle MIDI MFC10 de Yamaha. Le MFC10 est une pédale de commande MIDI polyvalente qui peut transmettre les changements de programmes et les changements de contrôles pour commander les effecteurs, les générateurs de son, les claviers, les guitares MIDI, les boîtes à rythmes, etc.

En addition à la pédale de commande interne, quatre interrupteurs ou pédales de commande peuvent aussi être raccordés sur le MFC10 pour augmenter la polyvalence de contrôle.

Afin d'utiliser au maximum les caractéristiques et fonctions du MFC10, nous vous recommandons de lire attentivement ce mode d'emploi et de le garder dans un endroit sûr pour vous y reporter ultérieurement.

# Table des matières

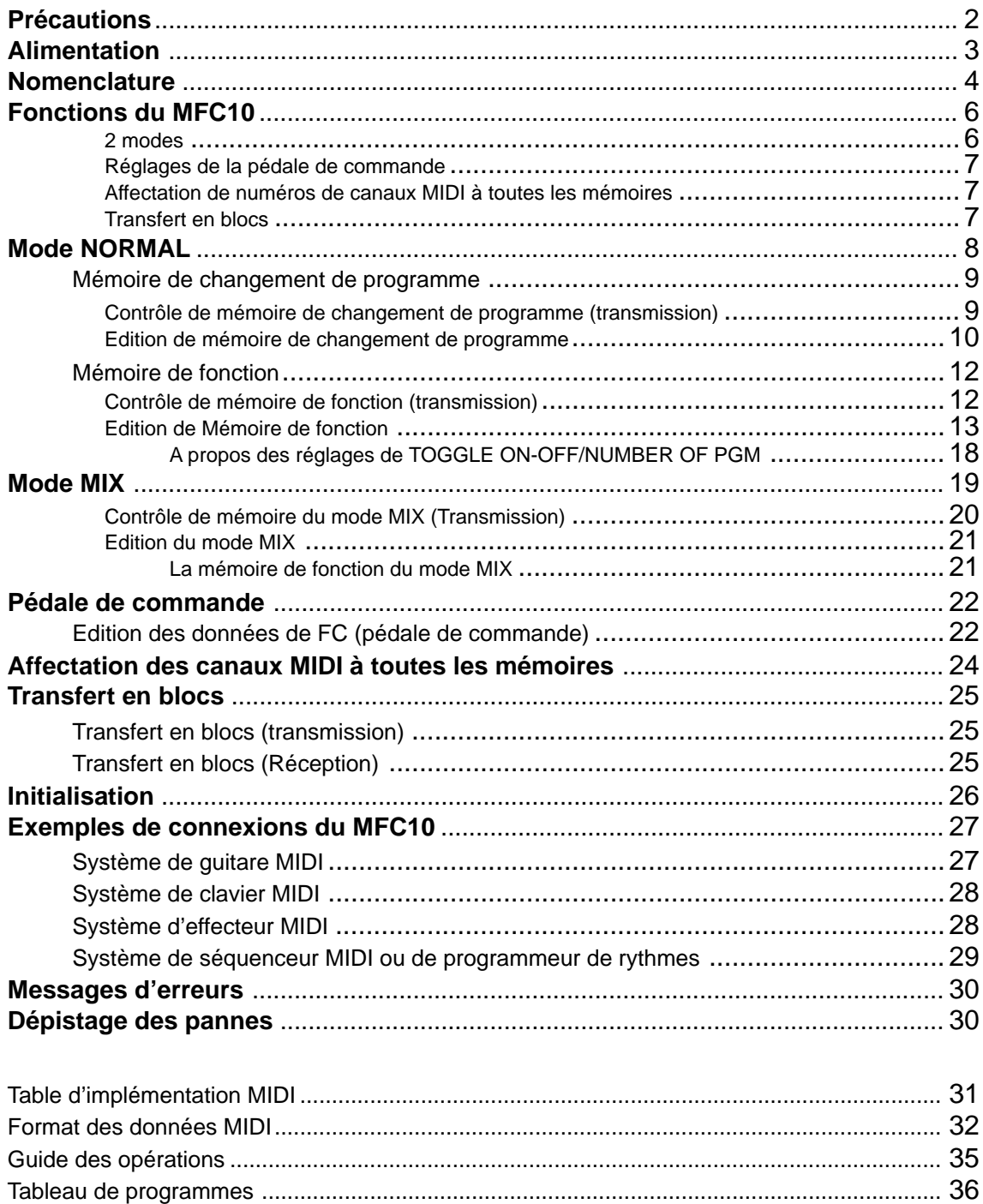

Spécifications ............................................................................................................................ 40

# Précautions

## !! VEUILLEZ LIRE CES PRECAUTIONS AVANT DE COMMENCER !!

#### ■ Emplacement

Afin d'éviter la déformation, la décoloration du la MFC10 ou des dommages plus sérieux, ne l'exposez pas aux conditions suivantes.

- Directement au soleil (par ex. à proximité d'une fenêtre).
- A la chaleur excessive (par ex. à proximité d'une source de chaleur, à l'extérieur ou dans un véhicule fermé pendant la journée).
- A une humidité excessive.
- A de la poussière excessive.
- A des vibrations importantes.
- UTILISEZ LA TENSION D'ALIMENTATION CORRECTE
- Le MFC10 ne doit être alimente que par l'adaptateur secteur Yamaha approprié (le PA-3B ou tout autre adaptateur spécifiquement recommandé par Yamaha). L'utilisation d'un autre adaptateur peut provoquer de sérieux dommages à l'unité. De plus, vérifiez que l'adaptateur en votre possession correspond bien à la tension d'alimentation secteur de la région où vous avez l'intention d'utiliser le MFC10. (La tension d'entrée correcte est indiquée sur l'adaptateur).

#### ■ Alimentation électrique

- Lorsque vous n'utilisez plus le MFC10, mettez-le hors tension (OFF).
- Si vous envisagez de ne pas utiliser le MFC10 pendant une durée prolongée, débranchez l'adaptateur secteur à la prise murale.
- Débranchez le MFC10 pendant les orages.
- Evitez de brancher le MFC10 sur la même prise secteur que des appareils à grande consommation d'électricité, tels qu'un appareil de chauffage ou un four. Evitez aussi les prises multiples, qui peuvent provoquer une détérioration de la qualité du son ou un endommagement du MFC10.

#### ■ Coupez l'alimentation avant de procéder aux connexions

 • Pour éviter d'endommager le MFC10 et les appareils auxquels il est raccordé (par ex. un système de sonorisation), coupez l'alimentation de tous les appareils à connecter avant de brancher ou de débrancher les câbles audio et les câbles MIDI.

#### ■ Connexions MIDI

 • Lorsque vous raccordez le MFC10 à un équipement MIDI, utilisez des câbles de grande qualité conçus spécialement pour la transmission des données MIDI.

 • Evitez d'utiliser des câbles MIDI d'une longueur supérieure à 15 mètres. Les câbles plus longs peuvent capter des parasites électriques qui provoquent des erreurs de données.

#### ■ Manipulation et transport

- Ne manipulez jamais les commandes, les connecteurs et autres pièces du MFC10 avec une force excessive.
- Débranchez toujours les câbles en tenant fermement la prise et non pas en tirant sur le câble.
- Avant de déplacer le MFC10, débranchez tous les câbles.
- Evitez les chocs physiques au MFC10 comme le laisser tomber, le cogner ou placer des objets lourds dessus car cela pourrait le rayer ou même l'endommager sérieusement.

#### ■ Nettoyage

- Nettoyez le coffret et la face avant avec un chiffon doux et sec.
- Pour enlever la saleté et les taches plus résistantes, vous pouvez utiliser un chiffon légèrement humidifié.
- N'utilisez jamais de produits de nettoyage tels que de l'alcool ou un diluant.
- Evitez de placer des objets en vinyle sur le MFC10 (le vinyle pourrait adhérer à la surface et altérer le fini).

#### ■ Interférences électriques

 • Du fait que le MFC10 contient des circuits numériques, il peut provoquer des interférences s'il est placé trop près d'un récepteur de radio ou de télévision. Dans ce cas, éloignez le MFC10 de l'appareil affecté.

#### ■ Sauvegarde des données

Le MFC10 comprend une mémoire spéciale lecture-écriture sans pile qui retient le contenu de sa mémoire interne, même hors tension (OFF).

#### ■ Entretien et modifications

Le MFC10 ne comprend aucune pièce pouvant être réparée par l'utilisateur. Si vous essayez de l'ouvrir et de toucher à ses circuits, vous risquez de l'endommager et même de vous électrocuter. Adressez-vous toujours à un réparateur qualifié agréé par YAMAHA.

YAMAHA ne pourra être tenu responsable des dommages provoqués par des manipulations ou un emploi incorrects du MFC10.

# Alimentation

Pour alimenter le MFC10 avec l'électricité d'une prise murale, utilisez l'adaptateur secteur PA-3B (ou un autre adaptateur recommandé par Yamaha).

1Branchez la prise de l'adaptateur dans le jack **[DC IN]**<sup>à</sup> la face arrière.

Faites passer le cordon d'alimentation dans le crochet protège-cordon pour éviter un débranchement accidentel pendant l'utilisation.

 $2$ Branchez l'adaptateur secteur dans une prise murale.

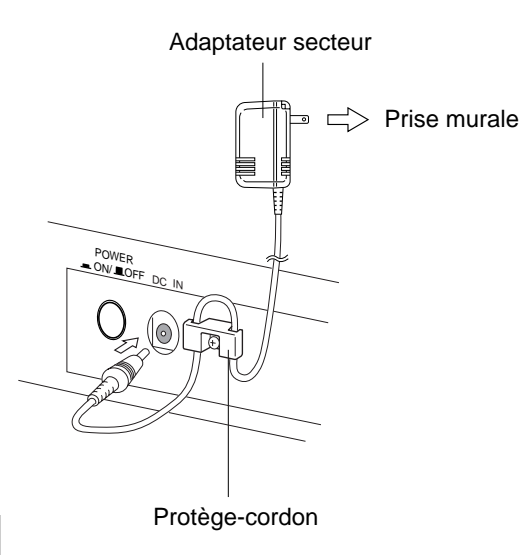

**ATTENTION** 

- **N'utilisez pas d'autres adaptateurs que le PA-3B ou autres adaptateurs recommandés par Yamaha. L'emploi d'un adaptateur incompatible peut provoquer des dommages, une surchauffe ou enflammer l'unité.**
- **N'oubliez pas, lorsque vous ne vous servez plus du MFC10, de débrancher l'adaptateur secteur à la prise murale.**

# **Nomenclature**

## **Face avant**

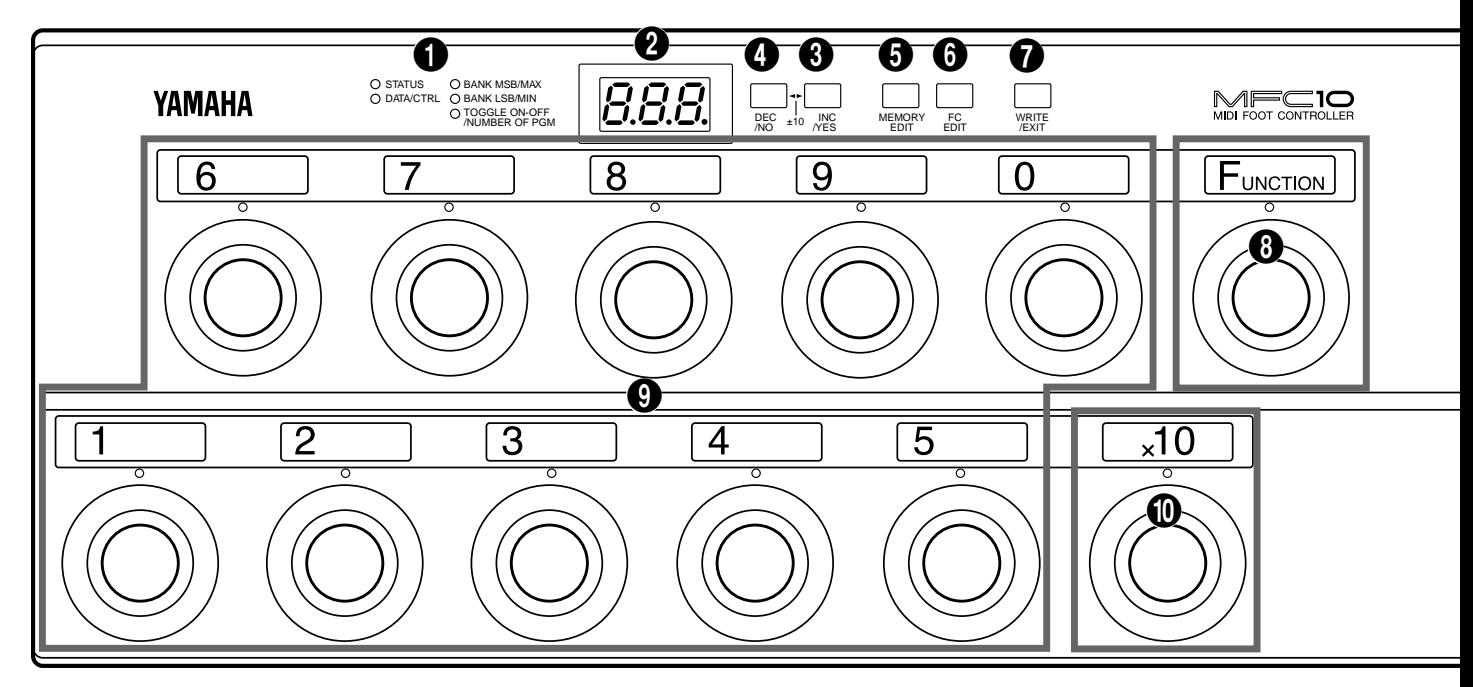

## **Face arrière**

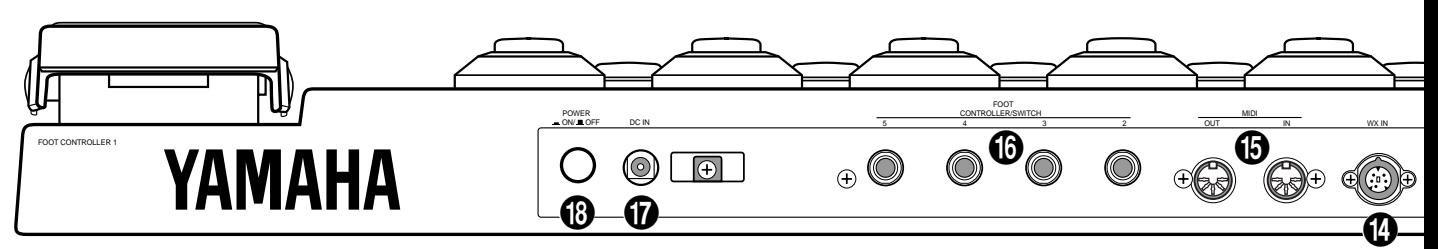

# ■ Face avant

## 1 **Témoin de paramètre (Page 11,16)**

Le témoin du paramètre actuellement sélectionné clignote dans le mode d'édition.

## 2 **Affichage à LED (Page 6)**

Les numéros de mémoire, les changements de programme et les fonctions (changements de contrôles) sauvegardés dans la mémoire, les paramètres, etc., sont indiqués sur cet écran.

#### 3 **[INC/YES] (Page 11,17)**

Augmente (INCrease) les valeurs du numéro d'édition dans le mode Play et les valeurs de données de paramètres et pour sauvegarder les données qui ont été éditées, le bouton YES est utilisé pour confirmer l'opération de sauvegarde.

## 4 **[DEC/NO] (Page 11,17)**

Diminue (DECrease) les valeurs du numéro d'édition dans le mode Play et les valeurs de données de paramètres et quand la confirmation de l'opération de sauvegarde des données éditées est requise, le bouton NO sert à annuler l'opération de sauvegarde.

# 5 **[MEMORY EDIT] (Page 11,16)**

Entre le mode d'édition de mémoire et sélectionne les paramètres d'édition.

## 6 **[FC EDIT] (Page 22)**

Entre le mode d'édition de pédale de commande et sélectionne les paramètres d'édition.

## 7 **[WRITE/EXIT] (Page 11,17)**

Sort du mode d'édition et revient au mode de contrôle normal. A ce stade, il est nécessaire d'appuyer sur le bouton [INC/YES] ou le bouton [DEC/NO] pour confirmer ou annuler l'opération de superposition des données.

## 8 **Interrupteur au pied [FUNCTION] (Page 6)**

En mode normal, permet de passer de la mémoire de changement de programme à la mémoire de fonction et vice-versa.

Dans le mode de mixage, passe du mode de mixage à la mémoire de fonction et vice-versa.

**\* Quand le témoin au-dessus de l'nterrupteur au pied [FUNCTION] est allumé, le MFC10 est en mémoire de fonction.**

# **Nomenclature**

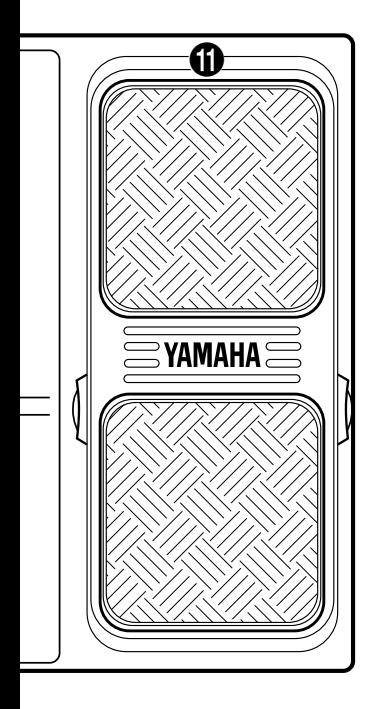

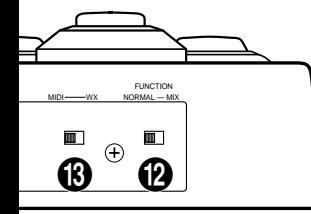

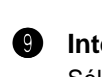

9 **Interrupteurs au pied [1]-[0] (Page 9,12)** Sélectionne les numéros de mémoire.

0 **Interrupteur au pied [x10] (Page 9,12)** Sélectionne le chiffre des centaines ou des dizaines.

```
! Pédale de commande interne (Page 22)
    La pédale de commande peut être utilisée pour
    transmettre les changements de contrôle, la sensibilité
    à la pression, la variation de ton, etc., aux MIDI
    appareils externes.
```
### ■ **Face arrière**

### @ **Sélecteur [FUNCTION NORMAL-MIX] (Page 8,19)**

Détermine le mode dans lequel le MFC10 fonctionnera, le mode normal ou le mode mixte.

#### **8** Sélecteur [MIDI—WX]

Détermine si les données MIDI sont reçues via le jack WX ou le jack MIDI IN.

#### **1** Jack [WX IN]

Un contrôleur MIDI d'instrument à vent WX7/11 peut être directement branché sur ce jack. (Le MFC10 alimente le WX7/11, aussi, le boîtier d'alimentation BT-7 n'est pas nécessaire.)

#### % **Jacks [MIDI IN/OUT] (Page 27)**

Les appareils MIDI externes peuvent être raccordés au MFC10 avec un câble MIDI.

### **1** Jacks de [FOOT CONTROLLER/SWITCH 2 - 5] **(Page 22)**

Ces jacks permettent la connexion de 4 pédales de commande ou interrupteurs au pied au maximum sur le MFC10. Les pédales de commande ou interrupteurs au pied raccordés peuvent être utilisés pour contrôler les données MIDI de la même manière que la pédale de commande interne.

#### & **Jack [DC IN] (Page 3)**

Branchez l'adaptateur secteur ici afin d'alimenter le MFC10 avec le courant.

**<sup>1</sup>** Interrupteur d'alimentation [POWER ON/OFF] **(Page 8)**

Allume ou coupe l'alimentation du MFC10.

#### **Auto-collant mémo de l'utilisateur**

L'auto-collant mémo de l'utilisateur peut être appliqué à côté de la plaque du numéro de l'appareil au-dessus de chaque interrupteur au pied pour écrire des mémos dessus.

## **5**

Lorsque vous appuyez sur un interrupteur au pied, les données MIDI (données de changement de programme/données de fonction) sauvegardées dans la mémoire interne du MFC10, sont transmises aux appareils MIDI externes.

#### **• Données de changement de programme**

Les données de changement de programme transmises depuis le MFC10 peuvent sélectionner des voix, etc., sur les appareils MIDI.

Les données de sélection de banque peuvent également être transmises avec les données de changement de programme.

#### **• Données de fonction**

Le MFC10 peut transmettre les données de fonction suivantes pour contrôler d'autres appareils MIDI.

- Note On/Off (90-9F)
	- Changement de contrôle (b0-bF)
	- Changement de programme (C0-CF)
	- Sélection de morceau (F3)
	- Début (FA)

• Arrêt (FC) • Contrôle de section (FO)

• Continuation (Fb)

• Contrôle de tempo (Ft)

- 
- \* Les valeurs entre parenthèses sont affichées à l'écran.

# ■ **2 modes..................................................................................................**

Les interrupteurs au pied du MFC10 peuvent être fixés pour fonctionner dans l'un des deux modes (mode normal/mode de mixage). Utilisez le sélecteur **[FUNCTION NORMAL-MIX]** de la face arrière pour fixer le mode dans lequel le MFC10 fonctionnera. (Page 5,8,19)

La manière dont les interrupteurs au pied fonctionnent dans chaque mode est expliquée en détails ci-dessous.

## **• Mode NORMAL**

[Dans ce mode, la mémoire de changement de programme et la mémoire de fonction sont indépendantes l'une de l'autre.]

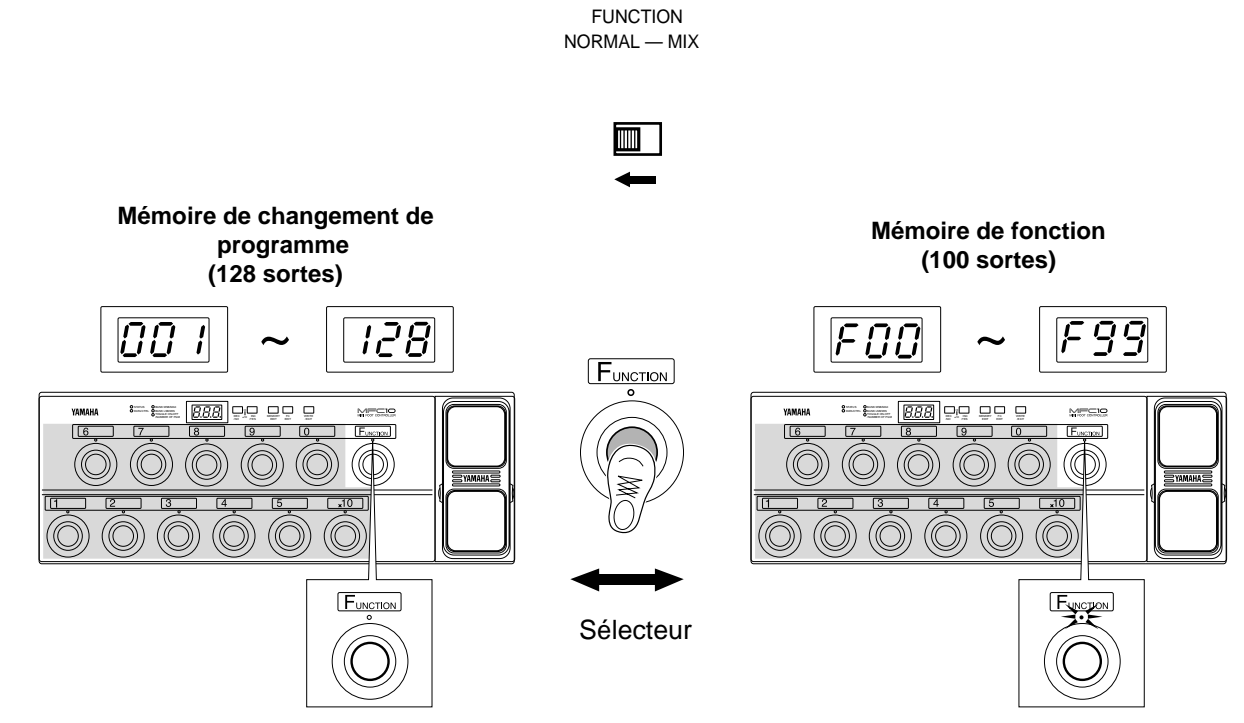

Le témoin de fonction est éteint **Le témoin de fonction est allumé** 

## **• Mode MIX**

[Dans ce mode, la mémoire de changement de programme et la mémoire de fonction sont mixées.]

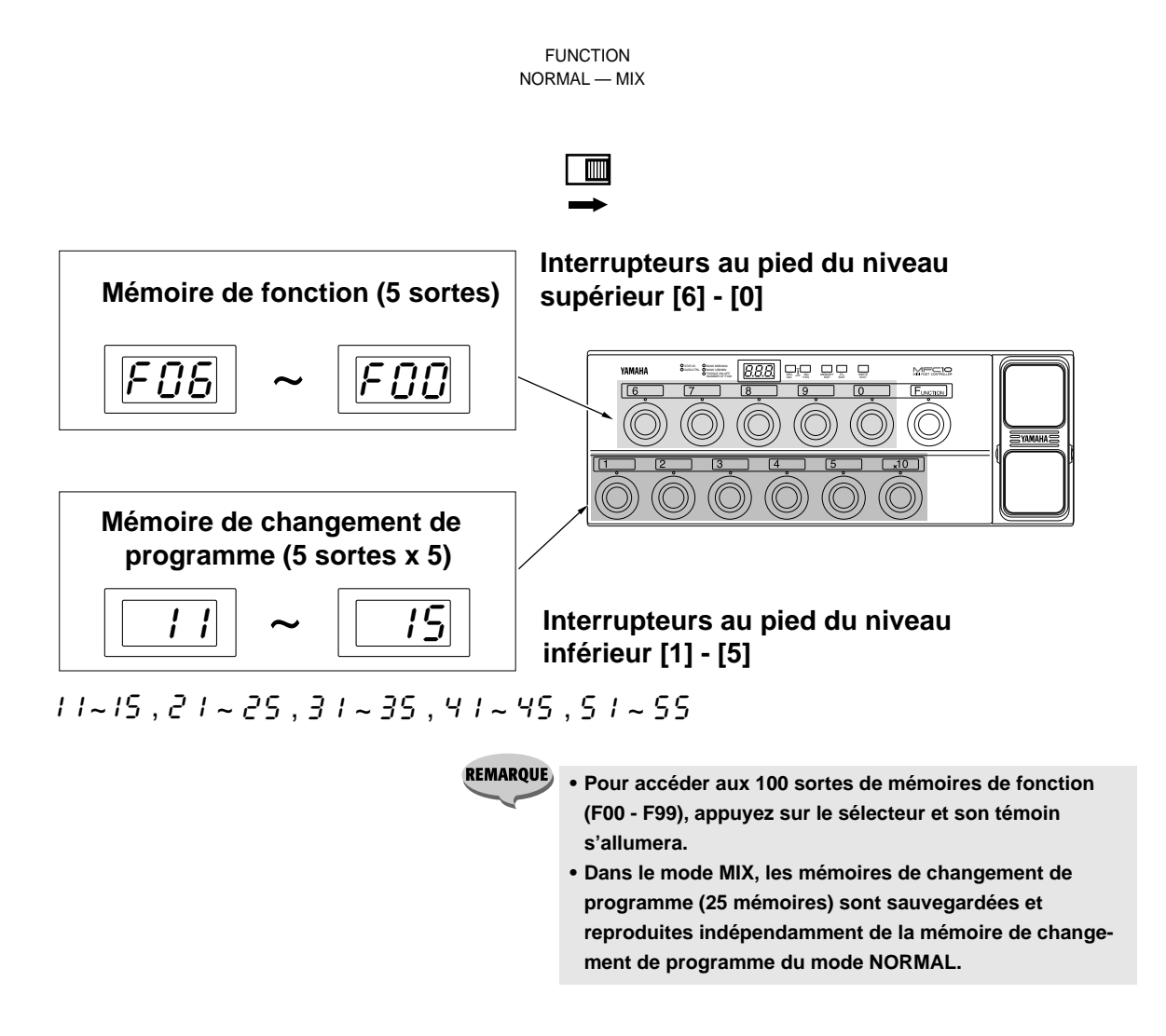

# ■ **Réglages de la pédale de commande .................................................**

Fixe les paramètres de la pédale de commande interne et des deux pédales de commande externes 2-5. (Page 22)

# ■ Affectation de numéros de canaux MIDI à toutes les mémoires ......

Les réglages de tous les canaux MIDI, dans toutes les mémoires affectées, peuvent être spécifiés au même canal MIDI. (Page 24)

# ■ Transfert en blocs ..............

Les données internes de la mémoire de changement de programme du mode normal, de la mémoire de changement de programme pour le mode de mixage ainsi que celles de la mémoire de fonction et de la mémoire de pédale de commande (1-5) peuvent être transmises via MIDI OUT. (Page 25)

La mémoire de changement de programme comme la mémoire de fonction sont accessibles dans le mode normal.

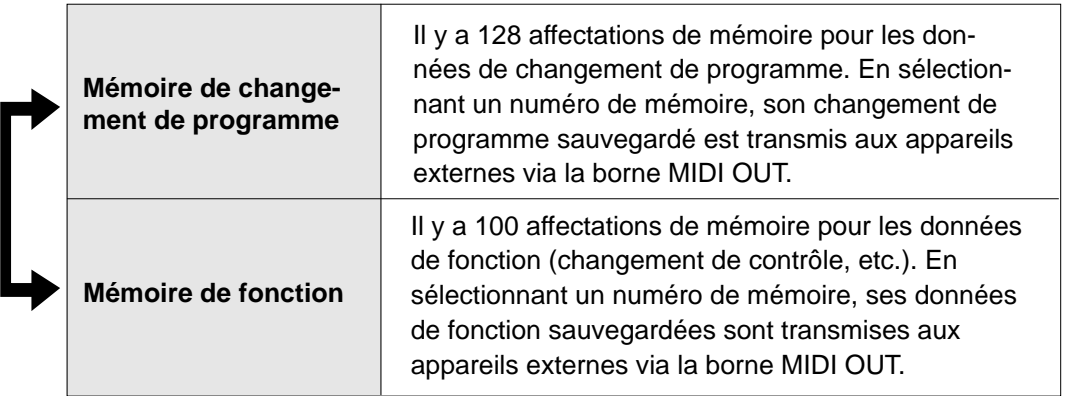

Appuyez sur [FUNCTION] pour passer de la mémoire de changement de programme à la mémoire de fonction et vice-versa.

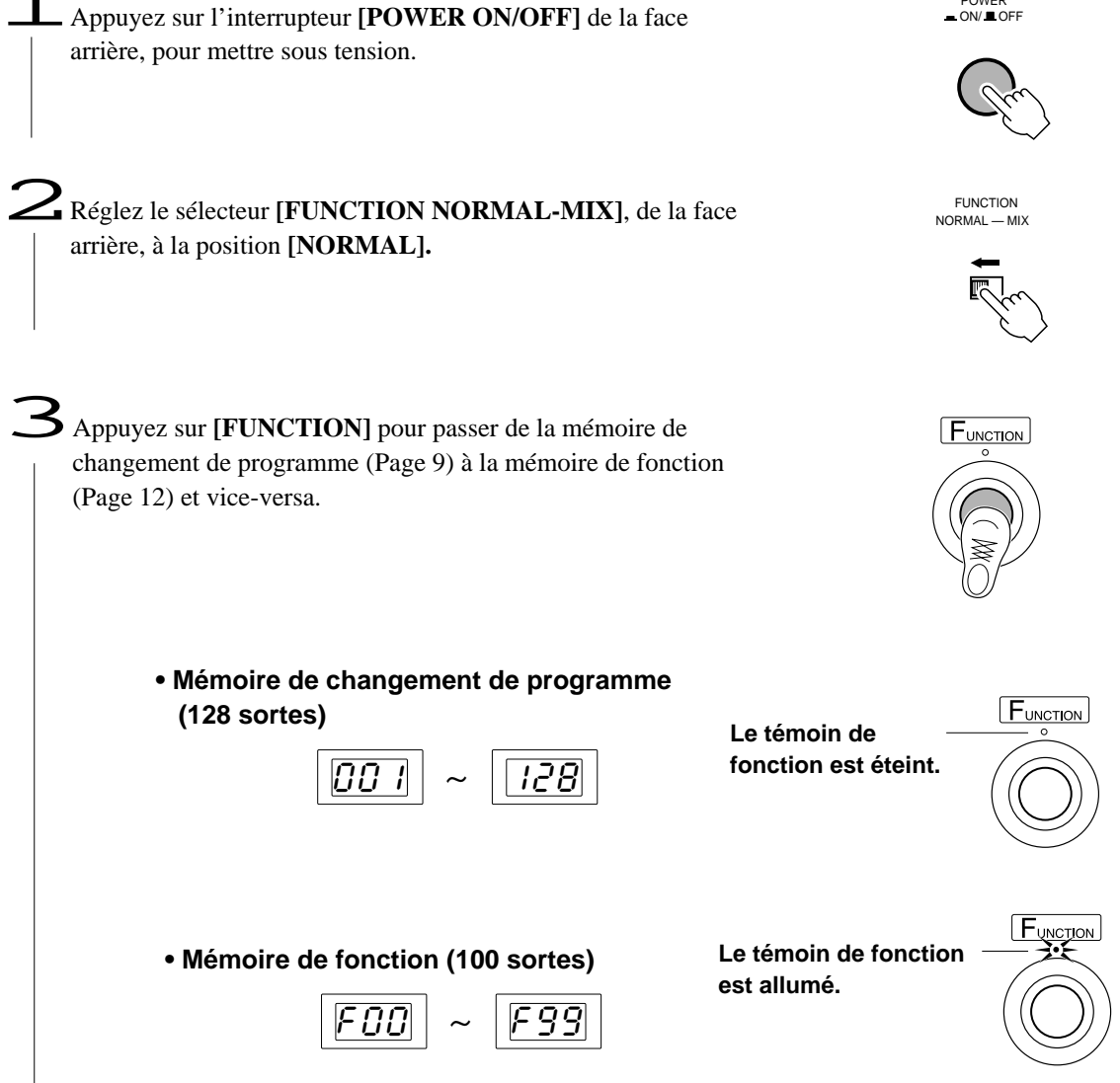

POWER<br>ON/ ■ OFF

# Mémoire de changement de programme

Si le témoin FUNCTION est allumé, appuyez sur **[FUNCTION]** afin que le témoin s'éteigne et que la mémoire de changement de programme soit activée.

La mémoire de changement de programme transmet les numéros de canaux MIDI 1 à 16 et les données de changement de Picking Rear Position Value (001-128) qui sont sauvegardés en mémoire.

Il y a 128 affectations de mémoire dans lesquelles les données de changement de programme peuvent être sauvegardées. De plus, les données de sélection de banque (00=MSB, 20=LSB) peuvent être transmises avec les données de changement de programme.

**REMAROUE** 

**• Appuyez sur [FUNCTION] pour valider la mémoire de fonction (le témoin FUNCTION s'allume).**

# ■ Contrôle de mémoire de changement de programme...

Les changements de programme et les données de sélection de banque sont transmis quand un numéro de mémoire est sélectionné à l'aide des interrupteurs au pied **[1]** - **[0]** et **[x10]**. Un total de 128 affectations de mémoire (001-128) est disponible pour sauvegarder ces données.

# **Sélection d'un numéro de mémoire**

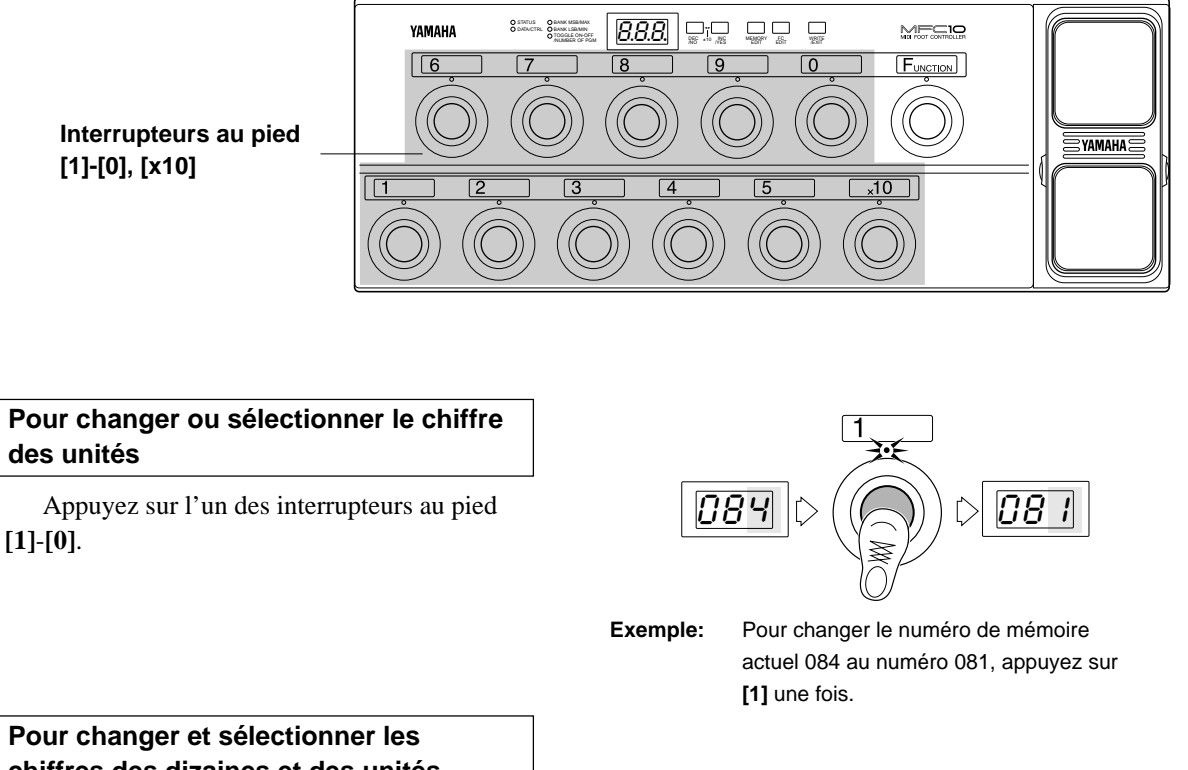

**chiffres des dizaines et des unités.**

Appuyez sur **[x10]**. (Le chiffre des dizaines de la LED clignote pour indiquer l'attente d'entrée). Appuyez sur **[1]**-**[0]** pour sélectionner la valeur du chiffre des dizaines. (Le chiffre des unités clignote pour indiquer l'attente d'entrée).

Appuyez une fois de plus sur **[1]**-**[0]** pour sélectionner la valeur du chiffre des unités.

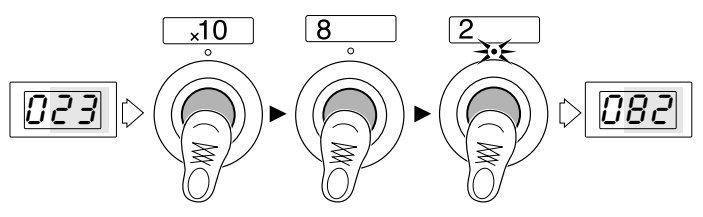

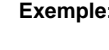

**Exemple:** Pour changer le numéro de mémoire actuel 023 au numéro 082, appuyez sur **[x10]**, **[8]** puis sur **[2]** dans cet ordre.

### **Pour sélectionner et changer tous les chiffres.**

Appuyez sur **[x10]** deux fois.

Si le chiffre des centaines est 1, la valeur passera à 0. S'il est 0, il passera à 1. (Le chiffre des dizaines clignote pour indiquer l'attente d'entrée).

Appuyez sur **[1]**-**[0]** pour sélectionner le chiffre des dizaines. (Le chiffre des unités clignote pour indiquer l'attente d'entrée).

Appuyez une fois de plus sur **[1]**-**[0]** pour sélectionner la valeur du chiffre des unités.

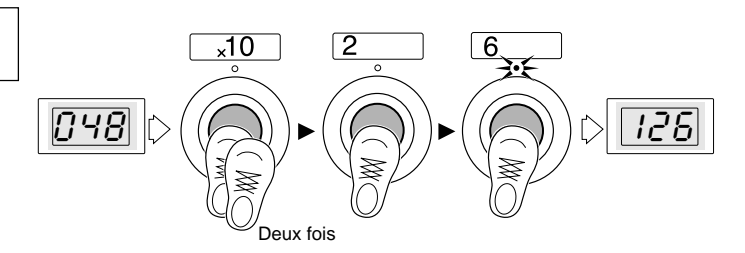

**Example:** Pour changer le numéro de mémoire actuel 048 à 126, appuyez sur **[x10]**, **[x10]**, **[2]**, **[6]** dans cet ordre.

**• Quand vous appuyez deux fois sur [x10], le chiffre des centaines passe de 1 à 0 et vice-versa.**

**• Si vous entrez 000, 001 sera alors sélectionné. De même que l'entrée d'une valeur supérieure à 128 sélectionnera 128.**

# ■ Edition de mémoire de changement de programme ...............................

**REMARQUES** 

**Les quatre sortes de données MIDI suivantes sont transmissibles par la mémoire de changement de programme.**

Le numéro de canal de transmission et les données MIDI peuvent être sauvegardés sous des numéros individuels de mémoire.

### **• STATUS**

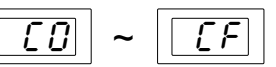

Cn  $(n =$  numéros de canaux MIDI 1-16) affecte le canal MIDI pour la sélection de voix. Le numéro est indiqué ci-dessous en notation hexadécimale.

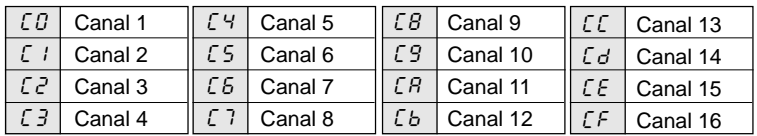

#### **• DATA/CTRL**

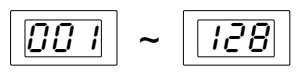

Détermine les numéros de programme (numéros de voix 001-128) pour la transmission. Reportez-vous au mode d'emploi de l'appareil récepteur pour les détails sur les affectations de voix.

Reportez-vous au mappage de voix GM pour l'allocation des 128 voix des appareils MIDI GM.

**• BANK MSB (octet le plus significatif de sélection de banque)**

**• BANK LSB (octet le moins significatif de sélection de banque)**

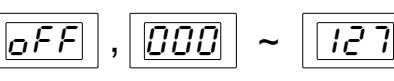

Les numéros de sélection de banque sont utilisés pour accéder aux voix autres que les 128 voix normalement disponibles dans les appareils MIDI et les appareils GM. Pour accéder à ces voix, les données de changement de programme et les données de sélection de banque (BANK MSB/LSB:off, 000-127) doivent être transmises ensemble. Référezvous au mode d'emploi de l'appareil récepteur pour les informations spécifiques sur les données de sélection de banque.

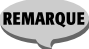

**• Les réglages par défaut de chaque mémoire (001- 128) sont les suivants. STATUS=C0 (numéro de canal 1), DATA/CTRL=001- 128 (identique au numéro de mémoire), BANK MSB/ MAX=off, BANK LSB/MIN=off.**

# **Comment éditer la mémoire**

Si le témoin FUNCTION est allumé, appuyez sur **[FUNCTION]** afin que ce témoin s'éteigne et que la mémoire de changement de programme soit validée.

> 1Sélectionnez le numéro de mémoire à éditer (Page 9). Appuyez sur **[MEMORY EDIT]** pour commencer à éditer ce numéro de mémoire. (Le témoin figurant au-dessus de cet interruteur au pied et le témoin STATUS clignoteront.)

2Appuyez sur **[MEMORY EDIT]** pour passer dans les 4 paramètres d'édition en cycle (le témoin du paramètre sélectionné s'allumera).

> • **TOGGLE ON-OFF/NUMBER OF PGM ne peut être sélectionné à partir de la mémoire de changement de programme.**

3Utilisez **[INC/YES]** et **[DEC/NO]** pour éditer le paramètre. Appuyez sur **[INC/YES]** pour augmenter la valeur indiquée sur l'affichage à LED d'une unité, appuyez sur **[DEC/NO]** pour diminuer la valeur d'une unité. Lorsque vous maintenez l'un de ces boutons enfoncé, la valeur augmente ou diminue continuellement. Si vous maintenez le bouton **[INC/YES]** tout en appuyant sur le bouton **[DEC/NO]**, la valeur indiquée sur l'affichage à LED augmentera de 10. Appuyez de manière répétitive sur **[DEC/NO]** pour continuer à augmenter la valeur de 10.

Si vous maintenez le bouton **[DEC/NO]** tout en appuyant sur le bouton **[INC/YES]**, la valeur indiquée sur l'affichage à LED diminuera de 10. Appuyez de manière répétitive sur **[INC/YES]** pour continuer à diminuer la valeur de 10.

 $\blacktriangle$  Une fois que les paramètres ont été édités aux étapes 2 et 3, appuyez sur **[WRITE/EXIT]**. Le numéro de mémoire indiqué sur l'écran à LED clignotera. (Le chiffre clignotant indique que la confirmation est nécessaire pour procéder à la sauvegarde des données éditées ou pour l'annuler.)

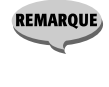

**REMARQUE** 

**REMAROUE** 

**• Si les données n'ont pas été éditées, le numéro de mémoire ne clignotera pas et le MFC10 reviendra à son mode de contrôle normal.**

5Appuyez sur **[INC/YES]** pour sauvegarder les données éditées sur le numéro de mémoire actuel. Le MFC10 reviendra à son mode de contrôle normal.

Appuyez sur **[DEC/NO]** pour annuler l'opération de sauvegarde des données éditées. A ce stade, la mémoire reviendra à son contenu d'avant l'édition.

WRITE /EXIT 007 MEMORY EDIT MEMOR∕∖ EDIT DEC /NO INC  $^{110}$   $^{110}$   $^{110}$ DEC /NO INC  $\searrow$ /YES 001 128  $128 - 001$ Augmenté de 10 INC  $^{+10}$   $^{10}$   $^{10}$   $^{10}$ Diminué de 10 DEC /NO INC  $^{+10}$   $^{10}$   $^{10}$   $^{10}$ **STATUS** O **DATA/CTRL** O BANK MSB/MAX O BANK LSB/MIN TOGGLE ON-OFF /NUMBER OF PGM Réglages de STATUT Réglages de DNNES/CONTROLE Réglages de I'OCTET LE PLUS SIGNIFICATIF DE BANQE Réglages de I'OCTET LE MOINS SIGNIFICATIF DE BANQE

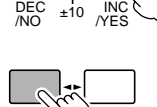

INC  $\searrow$ /YES

DEC

DEC /NO

**• Un autre numéro de mémoire de la même banque (banque de valeur des dizaines) peut facilement être édité en appuyant sur [1]-[0] sans sortir du mode d'édition. Vous devez exécuter ou annuler l'opération de sauvegarde pour les données actuellement sélectionnées (le numéro de mémoire actuel clignotera) avant de procéder à l'édition du nouveau numéro. Utilisez [INC/YES] pour exécuter ou [DEC/NO] pour annuler l'opération de sauvegarde. Si les données n'ont pas été éditées, le numéro de mémoire ne clignotera pas et le nouveau numéro de mémoire sélectionné apparaîtra sur l'écran.**

# Mémoire de fonction

En appuyant sur **[FUNCTION]**, le témoin FUNCTION s'allume et la mémoire de fonction activée.

La mémoire de fonction sauvegarde et transmet les données MIDI telles que la note enfoncée/ relâchée, le changement de contrôle, le changement de programme, la sélection de morceau, début, continuation, arrêt, etc., dans sa mémoire.

Il y a 100 affectations de mémoire (F00-F99) dans lesquelles les données de fonction peuvent être sauvegardées.

> **REMARQUE • Appuyez sur [FUNCTION] pour activer la mémoire de changement de programme. (Le témoin [FUNCTION] est éteint.)**

# ■ Contrôle de mémoire de fonction (transmission) ..........

Les données de fonction sont transmises quand le numéro de mémoire est sélectionné avec les interrupteurs au pied **[1]**-**[0]** et **[x10]**. Un total de 100 affectations de mémoire (F00-F99) est disponible, pour sauvegarder de telles données.

## **Sélection d'un numéro de mémoire**

**Pour changer et sélectionner le chiffre des unités.**

Appuyez une fois sur les interrupteurs au pied **[1]**-**[0]**.

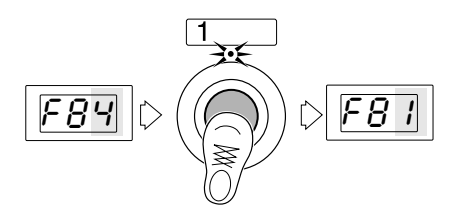

**Exemple:** Pour changer le numéro de mémoire "F84" en "F81", appuyez sur l'interrupteur au pied **[1]** une fois.

#### **Pour changer et sélectionner les chiffres des dizaines et des unités.**

Appuyez sur **[x10]**. (Le chiffre des dizaines de la LED clignote pour indiquer l'attente d'entrée). Appuyez sur **[1]**-**[0]** pour sélectionner la valeur du chiffre des dizaines. (Le chiffre des unités clignote pour indiquer l'attente d'entrée).

Appuyez une fois de plus sur **[1]**-**[0]** pour sélectionner la valeur du chiffre des unités.

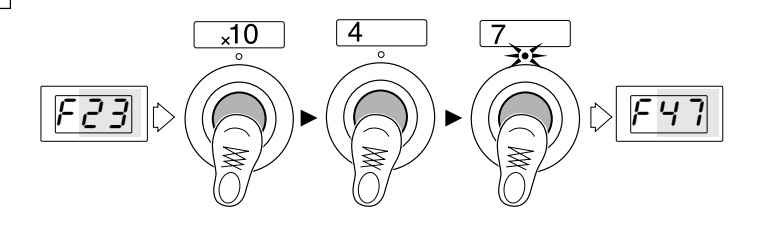

**Exemple:** Pour changer le numéro de mémoire actuel "F23" à "F47", appuyez sur **[x10]**, **[4]**, **[7]** dans cet ordre.

**12**

# ■ Edition de Mémoire de fonction............

### **Les 9 sortes de données MIDI suivantes peuvent être transmises avec la mémoire de fonction.**

Le numéro de canal de transmission et les données MIDI peuvent être sauvegardés sous des numéros de mémoire individuels.

### **• Note jouée/relâchée (9) [STATUS=90-9F]**

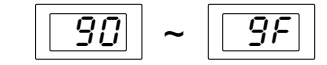

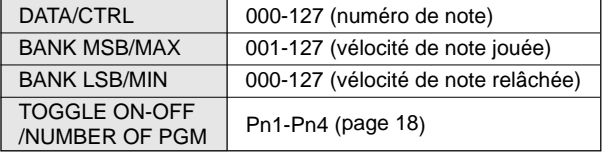

Transmet les données de note jouée/relâchée du clavier. Si une note différente est fixée à chaque interrupteur au pied, les interrupteurs au pied peuvent être utilisés pour jouer une gamme. De plus, si un échantillonneur est raccordée à la MFC10, les interrupteurs au pied peuvent servir à déclencher les échantillons.

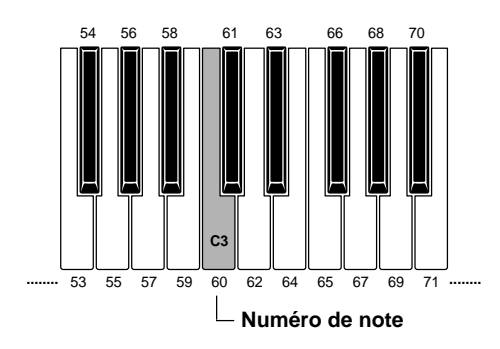

**• Changement de contrôle (b) [STATUS=b0-bF]**

 $|bD|| \sim ||bF||$ 

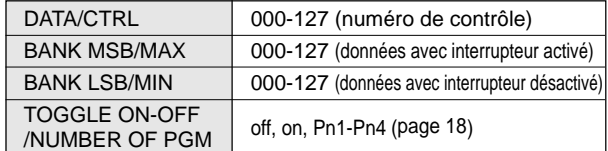

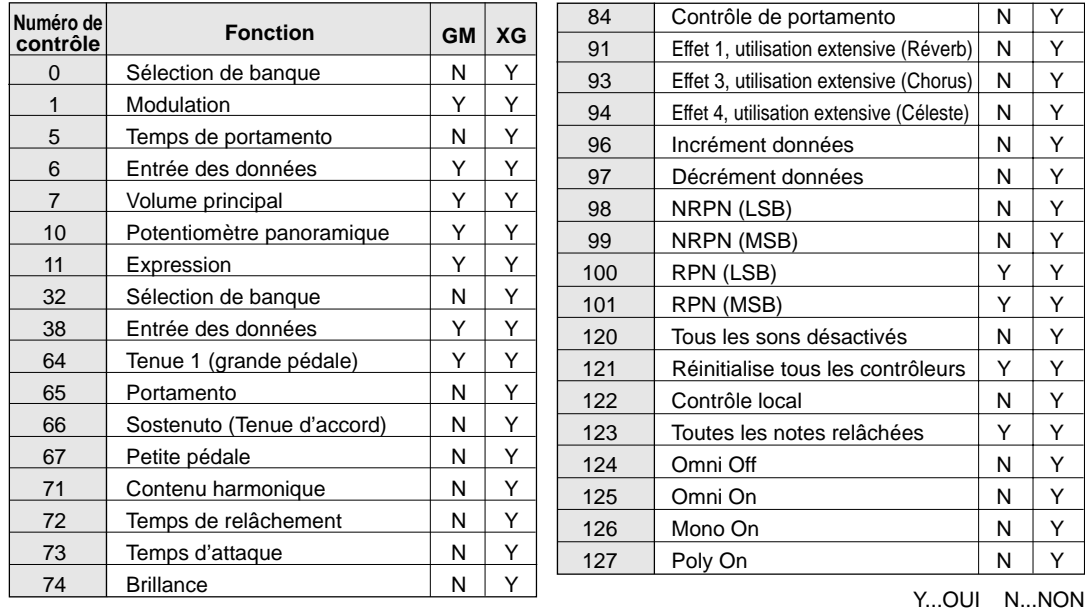

#### **Liste de changements de contrôle (pour les appareils pris en charge par GM, XG)**

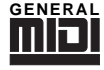

#### **GM (Niveau 1 du système General MIDI)**

[GM] (General MIDI) est une addition à la norme MIDI qui garantit que toutes les données de musique compatibles GM, peuvent être reproduites avec précision sur tout générateur de son compatible GM, quel que soit le fabricant. Le repère GM est appliqué sur tous les produits logiciels et matériels qui prennent en charge la norme General MIDI).

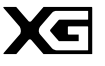

# **XG**

[XG] est un format MIDI créé par Yamaha, qui améliore et étend, de manière significative, la norme General Midi en offrant une plus grande variété de voix de haute qualité plus des opérations d'effets réhaussés - tout en étant entièrement compatible avec la norme GM.

#### **• Changement de programme (C) [STATUS=C0-CF]**

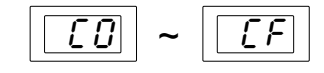

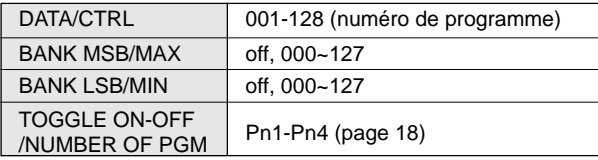

**•Sélection de morceau (F3) [STATUS=F3]**

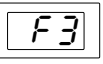

DATA/CTRL 000-127 (numéro de morceau)

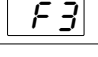

# **• Début (FA) [STATUS=FA]**

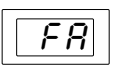

Les autres paramètres ne peuvent être fixés.

# **• Continuation (Fb) [STATUS=Fb]**

Les autres paramètres ne peuvent être fixés.

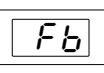

 $\overline{FL}$ 

**• Arrêt (FC) [STATUS=FC]**

Les autres paramètres ne peuvent être fixés.

## **• Contrôle de section (F0) [STATUS=F0]**

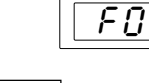

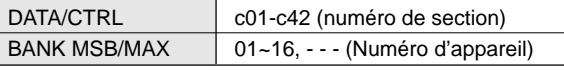

\* Lorsque vous sélectionnez c41 ou c42, le numéro d'appareil doit être réglé dans BANK MSB/MAX.

Les données des sortes de section pouvant être transmises sont listées ci-dessous.

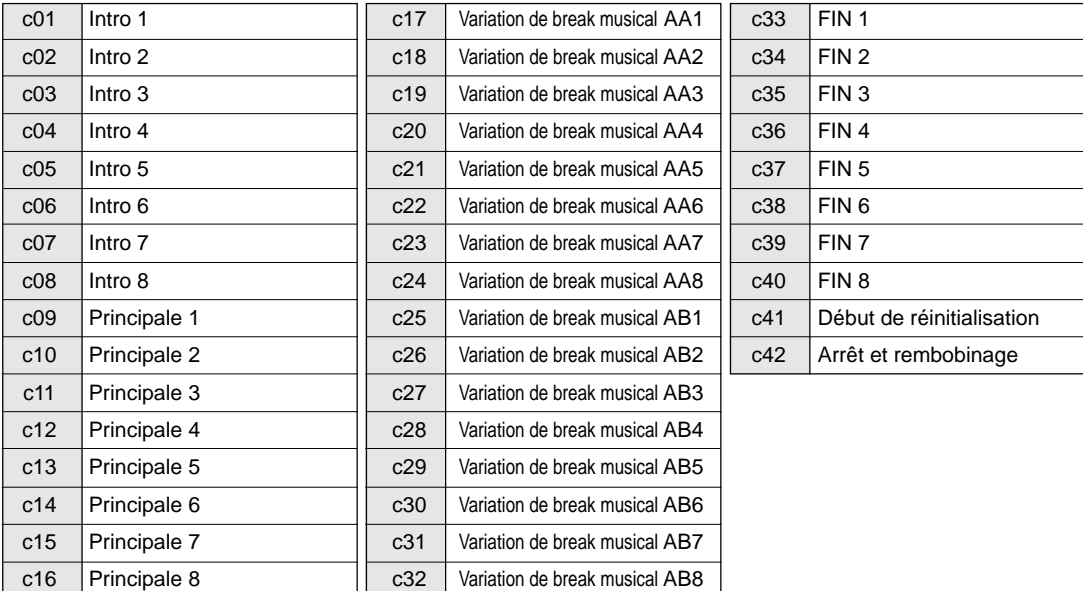

## **• Contrôle de tempo (Ft) [STATUS=Ft]**

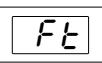

DATA/CTRL 030~250 (valeur de tempo)

Le tempo des appareils externes peut être contrôlé dans une plage de 30 à 250 pulsations rythmiques par minute.

# **Comment éditer la mémoire**

(le témoin STATUS clignotera).

Sélectionnez la mémoire de fonction à éditer, appuyez sur **[MEMORY EDIT]** pour commencer à éditer ce numéro de mémoire. (Le témoin figurant au-dessus de cet interrupteur au pied et le témoin STATUS clignoteront.)

2Utilisez **[INC/YES]** et **[DEC/NO]** pour sélectionner le statut (transmission des données MIDI et du numéro de canal MIDI)

Le chiffre de droite (numéro de canal 1-16) du statut est

indiqué en notation hexadécimale. (Page 10).

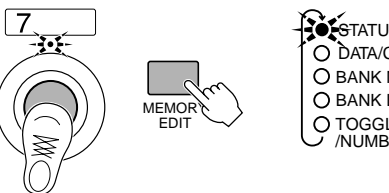

**S**TATUS DATA/CTRL O BANK MSB/MAX **O BANK LSB/MIN** TOGGLE ON-OFF /NUMBER OF PGM

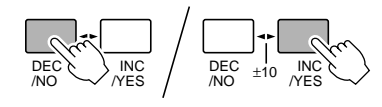

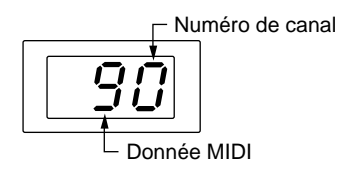

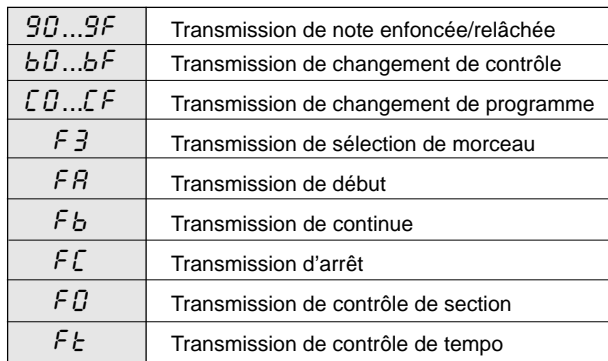

3Appuyez sur **[MEMORY EDIT]** pour sélectionner les paramètres de la procédure ci-dessus pour l'édition (le témoin s'allume).

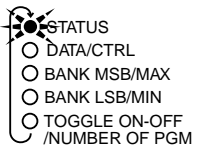

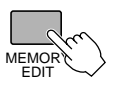

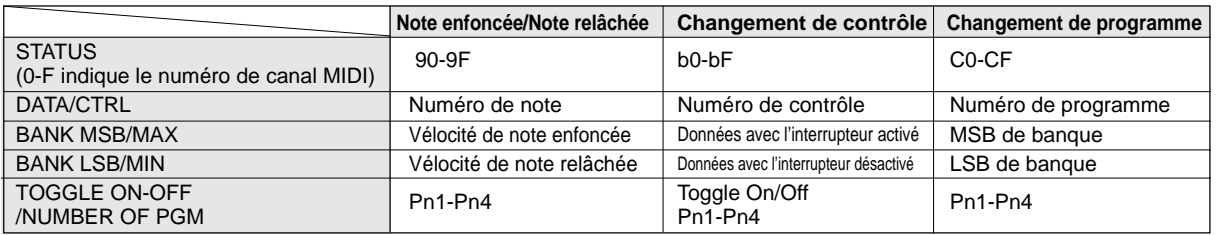

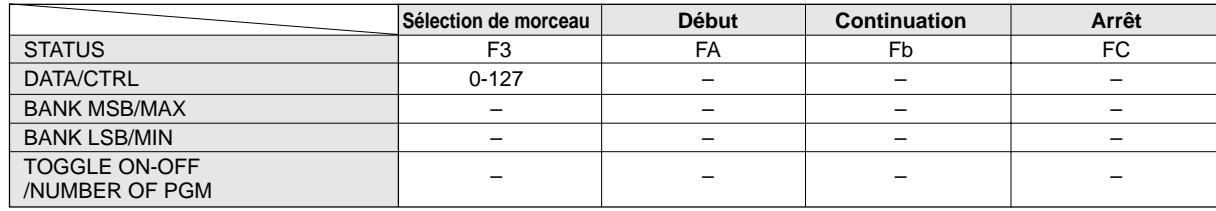

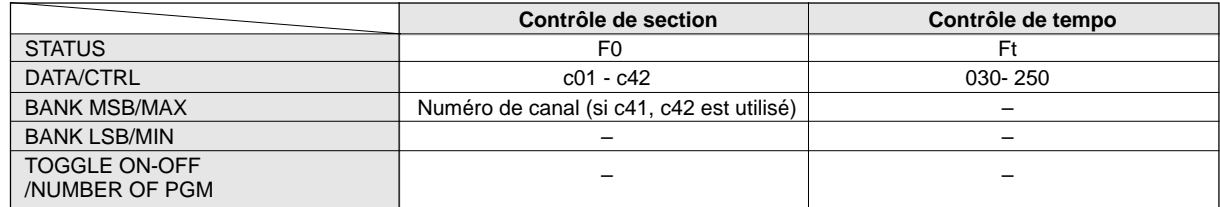

\*(—) est affiché pour indiquer les paramètres qui ne peuvent être sélectionnés.

## 4Appuyez sur **[INC/YES]** ou **[DEC/NO]** pour éditer les valeurs de paramètres.

Appuyez sur **[INC/YES]** pour augmenter la valeur indiquée sur l'affichage à LED d'une unité, appuyez sur **[DEC/NO]** pour diminuer la valeur d'une unité. Lorsque vous maintenez l'un de ces boutons enfoncé, la valeur augmente ou diminue continuellement.

Si vous maintenez le bouton **[INC/YES]** tout en appuyant sur le bouton **[DEC/NO]**, la valeur indiquée sur l'affichage à LED augmentera de 10. Appuyez de manière répétitive sur **[DEC/ NO]** pour continuer à augmenter la valeur de 10.

Si vous maintenez le bouton **[DEC/NO]** tout en appuyant sur le bouton **[INC/YES]**, la valeur indiquée sur l'affichage à LED diminuera de 10. Appuyez de manière répétitive sur **[INC/ YES]** pour continuer à diminuer la valeur de 10.

Une fois que les paramètres ont été édités aux étapes 3 et 4, appuyez sur **[WRITE/EXIT]**. Le numéro de mémoire indiqué sur l'écran à LED clignotera.

**REMAROUE • Si les données n'ont pas été éditées, le numéro de mémoire ne clignotera pas et le MFC10 reviendra à son mode de contrôle normal.**

6Appuyez sur **[INC/YES]** pour sauvegarder les données éditées sur le numéro de mémoire actuel. Le MFC10 reviendra à son mode de contrôle normal.

Appuyez sur **[DEC/NO]** pour annuler l'opération de sauvegarde des données éditées. A ce stade, la mémoire reviendra à son contenu d'avant l'édition.

**REMAROUE • Un autre numéro de mémoire de la même banque (banque de valeur des dizaines) peut facilement être édité en appuyant sur [1]-[0] sans sortir du mode d'édition. Vous devez exécuter ou annuler l'opération de sauvegarde pour les données actuellement sélectionnées (le numéro de mémoire actuel clignotera) avant de procéder à l'édition du nouveau numéro. Utilisez [INC/YES] pour exécuter ou [DEC/NO] pour annuler l'opération de sauvegarde. Si les données n'ont pas été éditées, le numéro de mémoire ne clignotera pas et le nouveau numéro de mémoire sélectionné apparaîtra sur l'écran.**

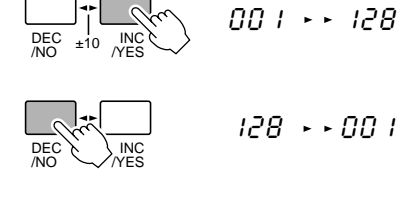

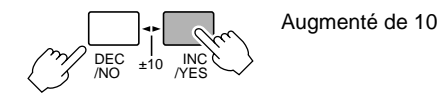

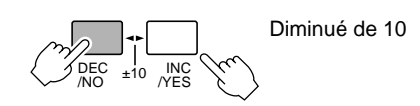

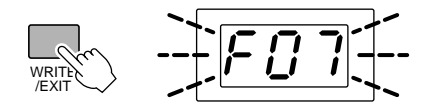

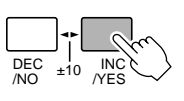

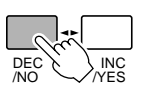

# **A propos des réglages de TOGGLE ON-OFF/NUMBER OF PGM**

TOGGLE ON-OFF/NUMBER OF PGM comprend des réglages pour "activé, désactivé, Pn1, Pn2, Pn3, Pn4". Selon le réglage, vous pouvez utiliser l'interrupteur au pied comme interrupteur à bascule ou pour transmettre simultanément plusieurs données MIDI.

## **Réglages TOGGLE ON-OFF**

Les réglages TOGGLE ON-OFF peuvent être utilisés dans les affectations de la mémoire de fonction qui sont sauvegardées avec les données de changement de contrôle.

- **[on]**...... Appuyez sur l'interrupteur au pied pour transmettre continuellement la valeur MAX (données qvec l'interrupteur activé). Appuyez à nouveau une fois sur l'interrupteur au pied pour transmettre la valeur minimum (données avec l'interrupteur désactivé. Le témoin de l'interrupteur au pied s'allumera à partir du moment où la valeur MAX est transmise jusqu'au moment de la transmission de la valeur MIN. Même si vous appuyez sur un autre interrupteur au pied, le témoin continuera de clignoter. (Le témoin clignotant indique la transmission continue de la valeur MAX.)
- **[oFF]**.... Maintenez l'interrupteur au pied enfoncé pour que la valeur MAX (données avec l'interrupteur activé) soit transmise. Relâchez l'interrupteur au pied pour que la valeur MIN (données avec l'interrupteur désactivé) soit transmise.

## **Transmission simultanée des données MIDI (Pn1-Pn4)**

Les réglages Pn1-Pn4 peuvent être utilisés dans les affectations de mémoire de fonction qui sont sauvegardés avec Note ON/OFF, le changement de contrôle et les données de changement de programme.

Avec les mémoires de fonction F00-F49 jusqu'à 4 données MIDI de la même sorte (l'une des suivantes - Note On/ Off, changement de contrôle, changement de programme) peuvent être transmises simultanément.

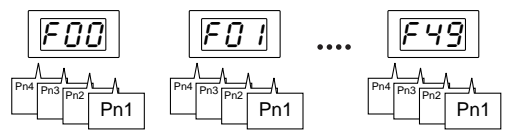

Par exemple, vous transmettez plusieurs données de notes On/Off (jouées/relâchées) sur le même canal MIDI pour jouer des accords ou pour transmettre des données de changement de contrôle sur plusieurs canaux MIDI pour contrôler simultanément des effecteurs externes. De plus, vous pouvez changer simultanément les voix de plusieurs appareils en transmettant les données de changement de programme sur plusieurs canaux MIDI.

## ■ Réglages Pn1-Pn4

- 1 Sélectionnez le numéro de mémoire à fixer.
- 2 Appuyez sur **[MEMORY EDIT]** et sélectionnez "TOGGLE ON-OFF/NUMBER OF PGM".
- 3 Appuyez sur **[INC/YES]** ou **[DEC/NO]** et sélectionnez Pn1 ("Pn1 est automatiquement sélectionné à l'entrée de l'opération d'édition).
- 4 Sélectionnez chaque paramètre (STATUS, DATA CTRL, etc.) avec **[MEMORY EDIT]** et spécifier comme requis en utilisant **[INC/ YES]** et **[DEC/NO]**.
- 5 Après avoir réglé tous les paramètres pour "Pn1", répéter les étapes  $(2)$  et  $(3)$  pour sélectionner "Pn2". Répétez l'étape  $(4)$  pour sélectionner et fixer chaque paramètre comme requis.
- 6 De la même manière que pour "Pn2", réglez les paramètres de "Pn3" et de "Pn4" si nécessaire.

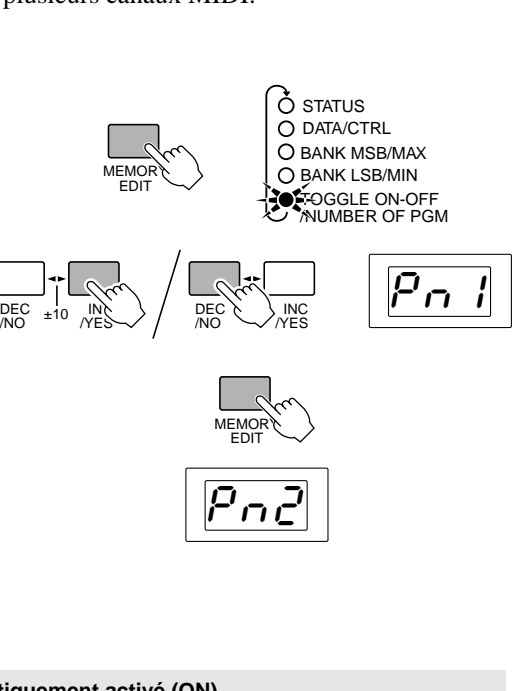

**REMARQUES • Quand "Pn1-Pn4" est spécifié, le réglage à bascule sera automatiquement activé (ON). • Si les données sont sauvegardées sous les numéros de mémoire F00-F49, "Pn1" sera automatiquement sélectionné à la nouvelle édition du numéro de mémoire.**

# Mode MIX

Dans le mode MIX, les données de changement de programme et les données de fonction peuvent être accédées en même temps sans devoir passer d'un mode à l'autre avec le sélecteur [FUNCTION]. Ce mode offre une transmission rapide des données de changement de programme et des données de fonction.

Dans ce mode, jusqu'à 25 mémoires différentes de programme (indépendantes du mode NORMAL) peuvent être sauvegardées et accédées à partir du niveau inférieur des interrupteurs au pied [1]-[5] et jusqu'à 5 mémoires différentes de fonction peuvent être sauvegardées et accédées à partir du niveau supérieur des interrupteurs au pied [6]-[0]. Chacune de ces mémoires peut être sélectionnée et transmise avec les interrupteurs au pied [1]-[0] et [x10].

1Régler le sélecteur **[FUNCTION NORMAL—MIX]** du panneau arrière sur la position MIX.

2Appuyez sur **[FUNCTION]** et éteignez le témoin de FUNCTION.

Si **[FUNCTION]** est pressé pendant le mode MIX (le témoin de FUNCTION est allumé), la mémoire de FUNCTION du mode MIX (Page 21) est désactivée. Tous les interrupteurs au pied peuvent accéder aux 100 mémoires de FUNCTION du MFC10.

Quand le MFC10 est dans le mode MIX, le réglage du chiffre des dizaines est actif. Appuyez à nouveau sur **[FUNCTION]** une fois pour que le témoin de FUNCTION s'éteigne et que le MFC10 revienne au mode MIX.

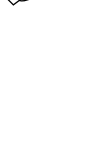

 $N = N$ FUNCTION

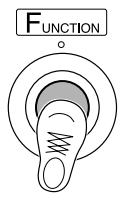

- \* Le contenu de chacun des numéros de mémoire de fonction renferme des données identiques entre le mode NOR-MAL et le mode MIX. La mémoire de changement de programme existe indépendamment dans chaque mode.
- Réglage par défaut de la mémoire de changement de programme dans le mode MIX. 11[C0,00], 12[C0,01], 13[C0,02], 14[C0,03], 15 [C0,04], 21[C0,05], 22[C0,06], ...

# ■ Contrôle de mémoire de mode MIX (transmission) ..............................

Dans le mode MIX, 25 mémoires de changement de programme (indépendantes dans ce mode) et de 5 mémoires de fonctions au maximum, peuvent être sauvegardées dans la mémoire et transmises ultérieurement via MIDI.

**• Utilisation des interrupteurs au pied du niveau supérieur [6]-[0] pour transmettre les données de fonction.**

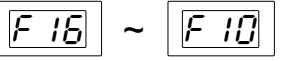

Appuyez sur **[6]**-**[0]** pour transmettre les données de fonction. Pour sélectionner le chiffre des dizaines du numéro de fonction, appuyez sur **[FUNCTION]** et le mode MIX passera à la mémoire de fonction du mode MIX (Page 21). A ce stade, tous les interrupteurs au pied (**[0]**-**[9]**) transmettront la mémoire de fonction.

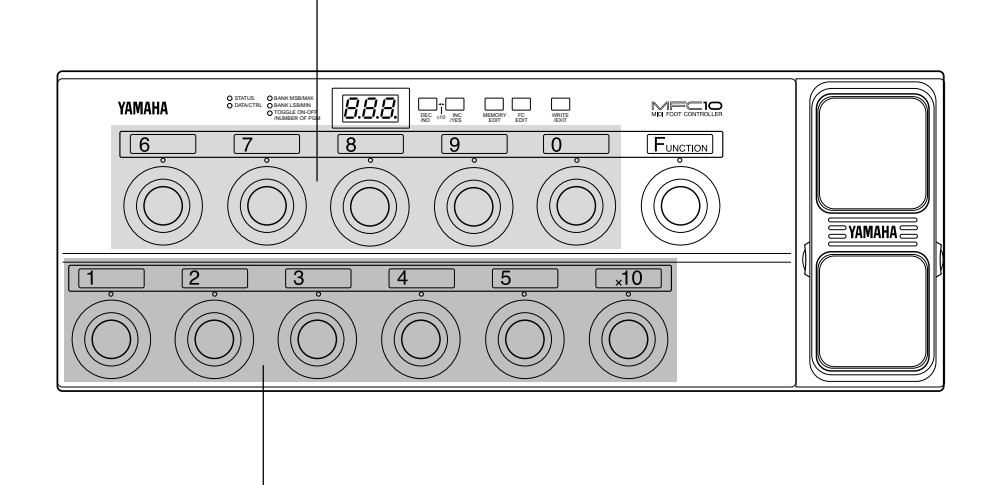

**• Utilisation des interrupteurs au pied du niveau inférieur [1]-[5] pour transmettre les données de changement de programme.**

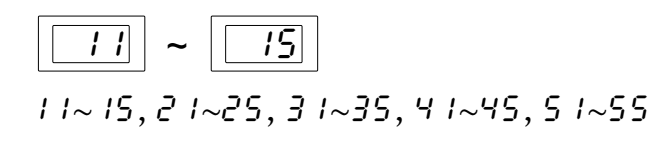

Appuyez sur **[1]**-**[5]** pour accéder aux 25 mémoires (5 x 5) de changement de programme. Pour sélectionner le chiffre des dizaines du numéro de mémoire de changement de programme, appuyez sur **[x10]**, puis sur **[1]**-**[5]** pour entrer une valeur de 1 à 5 dizaines. Les données de mémoire de programme peuvent être éditées de la même manière que pour le mode normal. Appuyez sur **[MEMORY EDIT]** pour commencer l'édition.

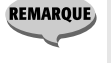

**• Deux chiffres seulement (le chiffre des unités et celui des dizaines) sont affichés pour les numéros de mémoire de changement de programme dans le mode MIX.**

# ■ **Edition du mode MIX.............................................................................**

Tandis que le MFC10 est dans le statut de contrôle du mode MIX, appuyez sur le bouton **[MEMORY EDIT]**.

### **• Edition de la mémoire de changement de programme**

Les données dans les 25 sortes de mémoires (indépendantes dans ce mode) pour les interrupteurs au pied **[1]**-**[5]**, peuvent être éditées selon la même procédure que pour l'édition de la mémoire de changement de programme lorsque vous êtes dans le mode normal. (Page 10)

#### **• Edition de la mémoire de fonction**

Les données dans les 5 sortes de mémoires pour les interrupteurs au pied **[6]**-**[0]**, peuvent être éditées selon la même procédure que pour l'édition de la mémoire de fonction lorsque vous êtes dans le mode normal. (Page 13)

#### **La mémoire de fonction du mode MIX**

Dans le mode MIX, appuyez sur **[FUNCTION]** pour que le témoin FUNCTION s'allume et que le MFC10 soit commuté à la mémoire de fonction du mode MIX. Il est également possible de sélectionner la valeur 10 du numéro de mémoire de fonction.

Appuyez sur **[FUNCTION]**, le témoin s'éteint et le MFC10 revient au mode mode MIX.

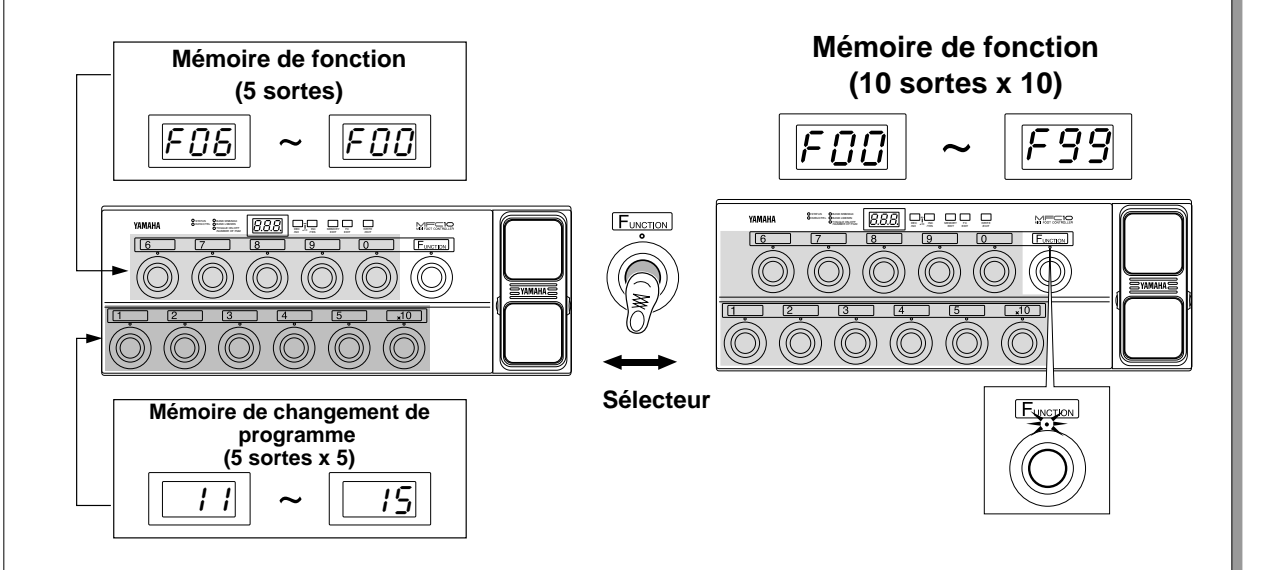

#### **• Contrôle de la mémoire de fonction dans le mode MIX**

Le contrôle de la mémoire de fonction dans le mode MIX est la même opération que dans le mode normal (Page 12).

#### **• Edition de la mémoire de fonction dans le mode MIX**

L'édition de la mémoire de fonction dans le mode MIX est la même opération que dans le mode normal (Page 13).

La pédale de commande interne (1) du MFC10 et les pédales de commande (2-5) extérieures peuvent être réglées indépendamment pour transmettre les données MIDI. Sélectionnez le type de données devant être transmis par chaque pédale de commande et éditez ces paramètres.

Les pédales de commande peuvent transmettre les données de changement de contrôle, de pression variable et de variation de hauteur de ton.

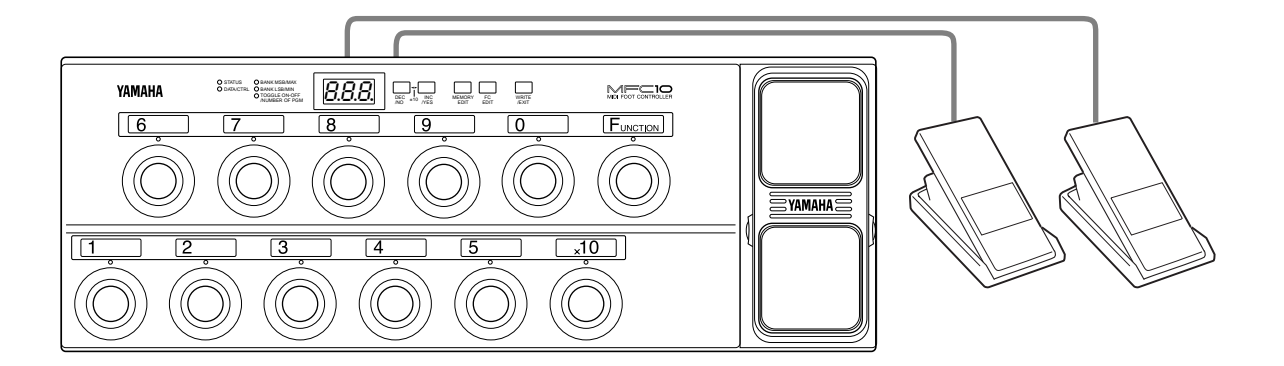

# ■ Edition des données de FC (Pédale de commande)..............

1Appuyez sur **[FC EDIT]** pour que l'un des témoins au-dessus des interrupteurs au pied **[1]**-**[5]** et que le témoin STATUS clignoteront.

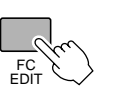

**SOTATUS** DATA/CTRL ◯ BANK LSB/MIN

O BANK MSB/MAX TOGGLE ON-OFF /NUMBER OF PGM

2Appuyez sur **[1]**-**[5]** pour sélectionner la pédale de commande à éditer (le témoin au-dessus de l'interrupteur au pied sélectionné clignotera).

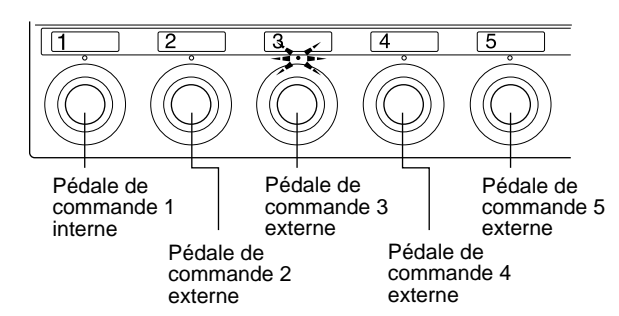

3Appuyez sur **[INC/YES]** ou **[DEC/NO]** pour affecter les données de STATUS (transmission de STATUT MIDI et du numéro de canal MIDI) (le témoin clignotera).

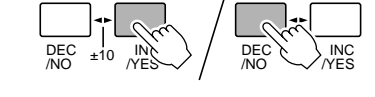

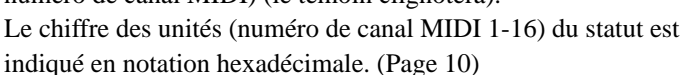

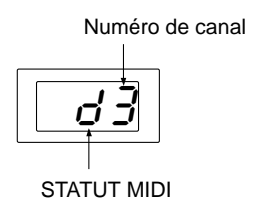

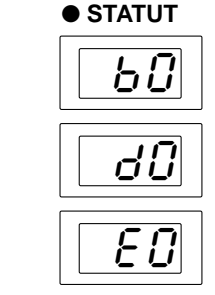

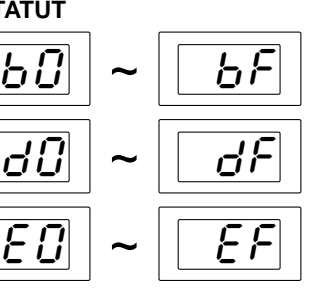

**Transmission de changement de contrôle**

**Transmission de la pression variable appliquée aux touches**

**Transmission de variation de hauteur de ton.**

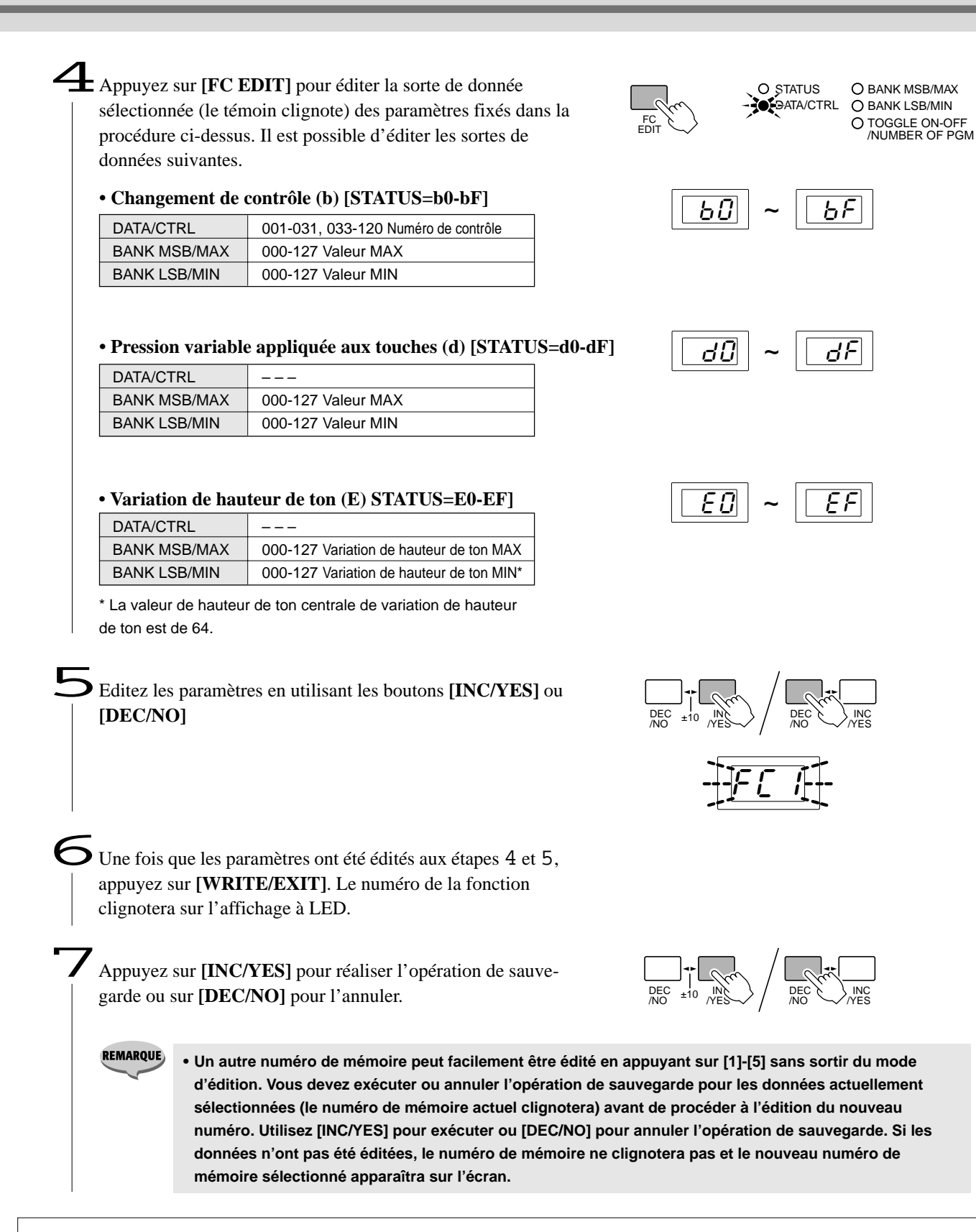

## ■ A propos de l'utilisation des interrupteurs au pied

Les interrupteurs au pied peuvent aussi être connectés aux jacks **[FOOT CONTROLLER/SWITCH 2-5]** situés sur la face arrière du MFC10.

Si un interrupteur au pied est raccordé, la valeur BANK MSB/MAX fixée sera transmise via MIDI quand l'interrupteur au pied est pressé. Lorsque l'interrupteur au pied est relâché, la valeur BANK LSB/MIN sera transmise via MIDI.

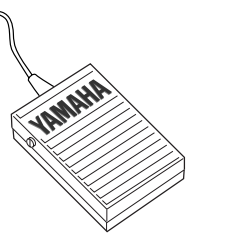

# Affectation des canaux MIDI à toutes les mémoires

Les réglages des canaux MIDI pour toutes les mémoires affectées peuvent être fixés au même canal MIDI, les réglages de tous les canaux MIDI au même canal pouvant être pratiques dans certaines situations.

> **ATTENTION • Le fait d'appuyer sur [INC/YES] pendant le fonctionnement changera toutes les affectations des canaux MIDI de la mémoire.**

- Pour les opérations en modes normal et MIX, appuyez simultanément sur **[MEMORY EDIT]** et sur **[FC EDIT]**. Le numéro de canal MIDI sera indiqué sur l'affichage à LED.

2Appuyez sur **[INC/YES]** ou sur **[DEC/NO]** afin de sélectionner le nouveau numéro de canal (C01-C16) pour toutes les mémoires.

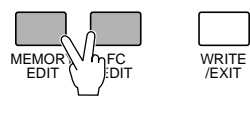

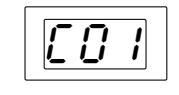

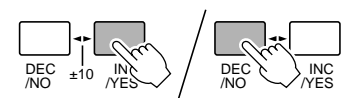

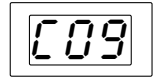

C09

3Appuyez sur **[WRITE/EXIT]**. Le numéro de canal sur l'affichage à LED clignotera.

4Appuyez sur **[INC/YES]** pour confirmer le réglages de tous les canaux ou sur **[DEC/NO]** pour annuler l'opération.

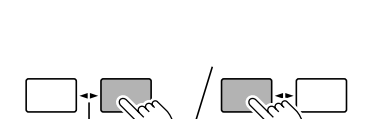

/NO

INC  $\bigvee_{\mathsf{NES}}$ 

INC  $\pm 10$   $\frac{IN}{YES}$  DEC

/EXIT

/NO

Les réglages internes du MFC10 peuvent être transmis à un appareil de sauvegarde externe des données MIDI.

Avec un appareil tel que le programmeur de classement des données MIDI MDF2 de Yamaha, les données du MFC10 peuvent être sauvegardées sur le programmeur de classement, puis rappelées ensuite. L'opération de transfert en blocs est pratique pour conserver les données importantes.

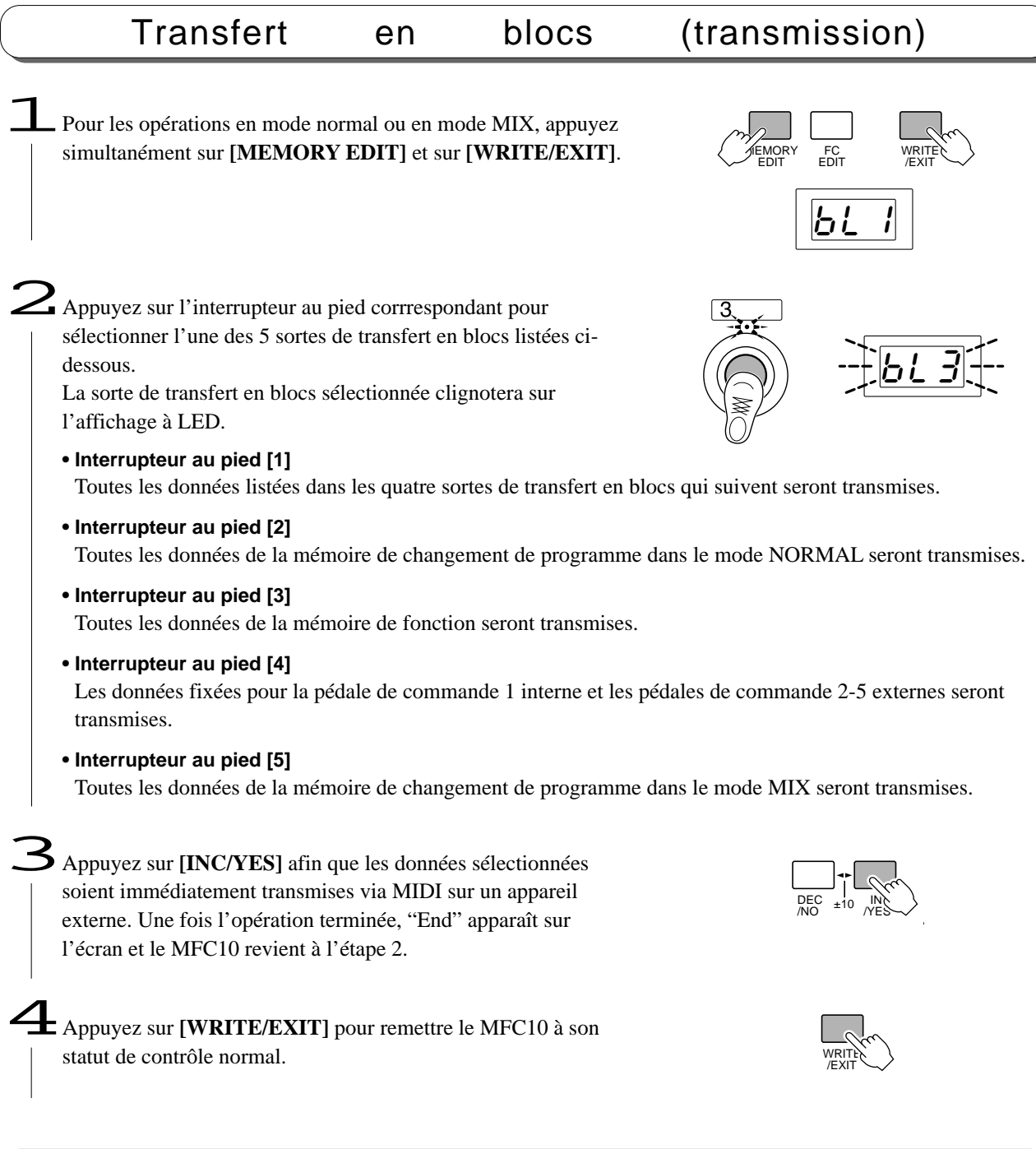

Le MFC10 peut recevoir des transferts en blocs depuis un appareil externe, dans le statut de contrôle normal et dans le statut d'édition.

Transfert en blocs (Réception)

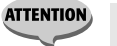

- **• Vérifiez que le sélecteur [MIDI WX] sur la face arrière est bien positionné sur MIDI.**
- **• Durant les opérations de transfert en blocs, le fonctionnement normal du MFC10 n'est pas possible.**

# **Initialisation**

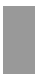

L'opération d'initialisation restaure les réglages du MFC10 à leur condition d'origine, en usine.

**ATTENTION** 

**• La réalisation de l'opération d'initialisation effacera tous les réglages quels qu'ils soient, que vous aurez faits sur le MFC10. Si vous avez des réglages importants que vous souhaitez conserver, sauvegardez-les sur un appareil de sauvegarde des données MIDI par l'opération de transfert en blocs (Page 25).**

- Appuyez sur **[POWER ON/OFF]** pour couper l'alimentation.

2Tout en maintenant les deux boutons **[MEMORY EDIT]** et **[FC EDIT]** enfoncés, appuyez sur **[POWER ON/OFF]** pour allumer le MFC10.

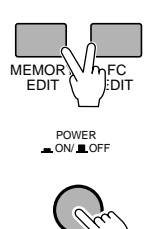

POWER<br>ON/ █ OFF

FA

 $\mathbf{\mathcal{S}}$  "FA" apparaît sur l'affichage à LED une fois que l'opération d'initialisation est terminée. Le MFC10 revient alors à son statut de contrôle normal.

En utilisant le MFC10, il est possible de transmettre les données de changement de programme et les données de fonction sans utiliser les mains. De plus, les appareils externes peuvent être regroupés ou contrôlés en douceur sans la perte d'une mesure.

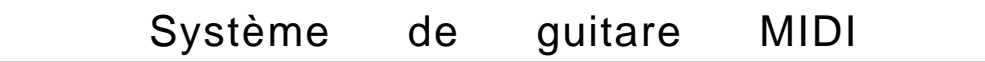

Un système de synthétiseur de guitare (les G50 + G1D de Yamaha, etc.) et un générateur de son MIDI raccordés au MFC10.

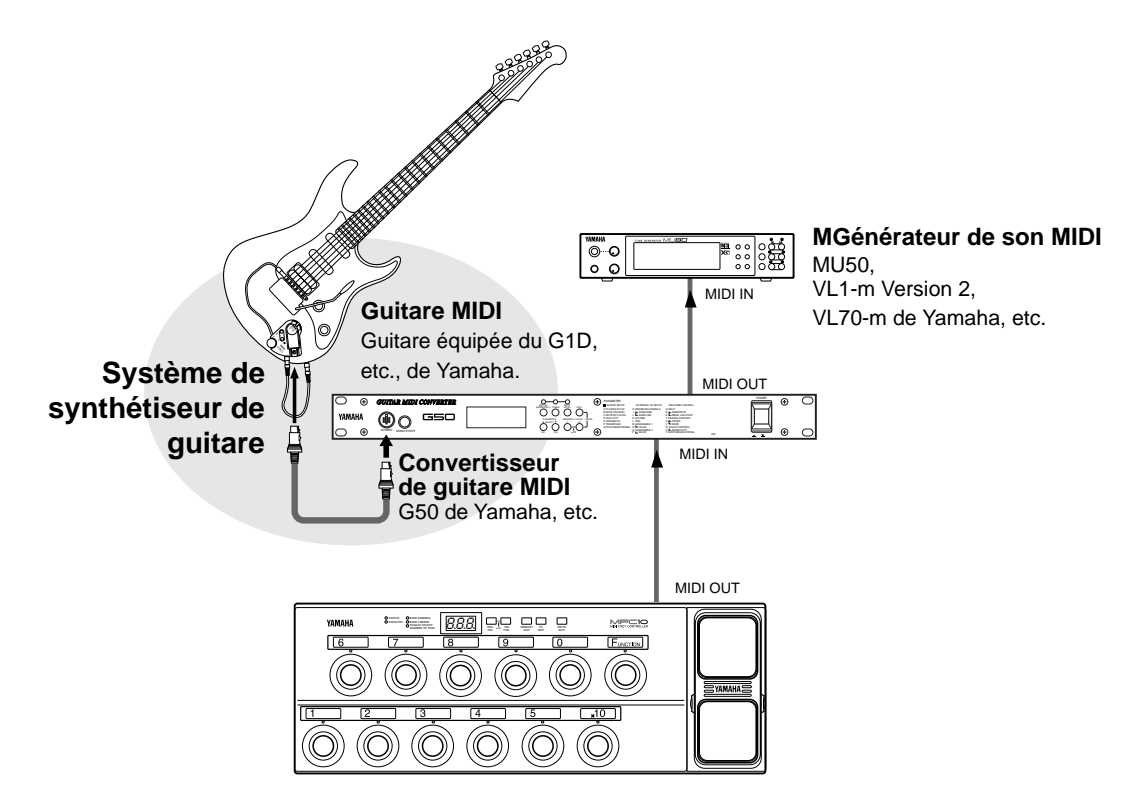

Les changements de programme transmis par le MFC10 peuvent être utilisés pour sélectionner des voix (voix du générateur de son MIDI) qui sont actuellement fixées dans le convertisseur de guitare MIDI.

De plus, les données de fonction transmises par le MFC10 peuvent être utilisées pour manipuler les données de changement de contrôle qui sont actuellement spécifiées dans le convertisseur MIDI de guitare.

**Réglage**

Le numéro de canal de réception du convertisseur MIDI et le statut de mémoire de changement de programme (numéro de canal MIDI) du MFC10 doivent être réglés au même numéro de canal MIDI.

# Système de clavier MIDI

Raccorde le MFC10 à un clavier MIDI (Synthétiseur VL1/VL7, W5/W7, QS300, EOS, clavier portable, clavinova de Yamaha, etc.).

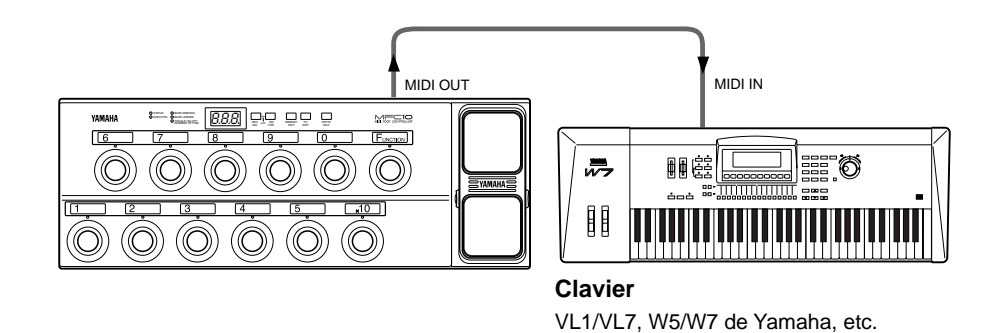

Les voix de clavier actuellement fixées (voix de générateur de son MIDI) peuvent être modifiées selon les sortes de données de changement de programme transmises depuis le MFC10.

De plus, les données de changement de contrôle, etc., déterminées dans le clavier peuvent être contrôlées selon la sorte de données de fonction transmise depuis le MFC10. Le rythme ou le début/arrêt de morceau, la continuation, etc., peuvent aussi être commandés en fonction de la sorte d'instrument.

> Le numéro de canal de réception du clavier MIDI et le statut de mémoire de changement de programme (numéro de canal MIDI) du MFC10 doivent être réglés au même numéro de canal MIDI.

# Système d'effecteur MIDI

Les effecteurs MIDI (SPX990 de Yamaha, etc.) qui sont raccordés au MFC10 peuvent recevoir les changements de programme MIDI.

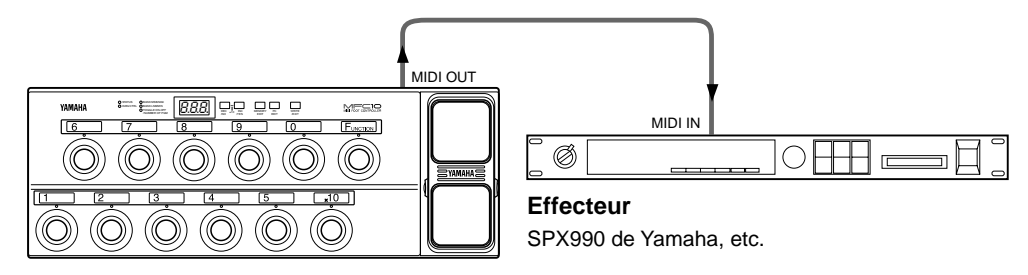

Selon les données de changement de programme transmises depuis le MFC10, fixez les numéros de changement de programme avec le programme (la sorte) d'effet correspondant pour sélectionner cet effet. Naturellement, vous pouvez sélectionner les effets avec l'effecteur lui-même, mais si vous utilisez le MFC10, vos mains seront libres pour jouer tout en vous offrant la capacité de sélectionner des effets rapidement et facilement.

**Réglage**

**Réglage**

Le numéro de canal de réception de l'effecteur MIDI et le statut de mémoire de changement de programme (numéro de canal MIDI) du MFC10 doivent être réglés au même numéro de canal MIDI.

Système de séquenceur MIDI ou de programmeur de rythmes

**• Raccorde le MFC10 à un séquenceur (QY300, QY22, QY8 de Yamaha, etc.) ou à un programmeur de rythmes (RY20, RY8 de Yamaha, etc.).**

Les début/continuation/arrêt du séquenceur/programmeur de rythmes peuvent être commandés selon les données de fonction transmises depuis le MFC10.

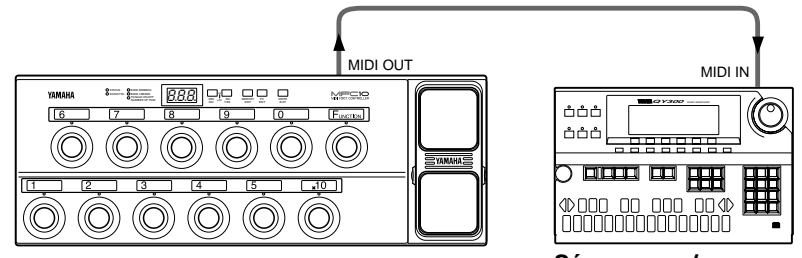

**Séquenceur/programmer de rythme** QY300, RY20 de Yamaha, etc.

Le numéro de canal de réception du séquenceur MIDI ou du programmeur de rythme et le statut de mémoire de changement de programme (numéro de canal MIDI) du MFC10 doivent être réglés au même numéro de canal MIDI. De plus, le MFC10 ne transmet pas d'horloge de synchronisation afin que l'horloge du séquenceur ou du programmeur de rythme puisse être fixée sur [Internal]. **Réglage**

## **•Pour raccorder un clavier et le MFC10, le MFC10 et un séquenceur ou un programmeur de rythme.**

Comme le signal MIDI du clavier passe à travers le MFC10, le MFC10 peut ajouter les données de fonction (données de contrôle de section, etc.). Les données du MFC10 sont alors fusionnées avec les données de clavier et sont transmises au séquenceur ou au programmeur de rythme.

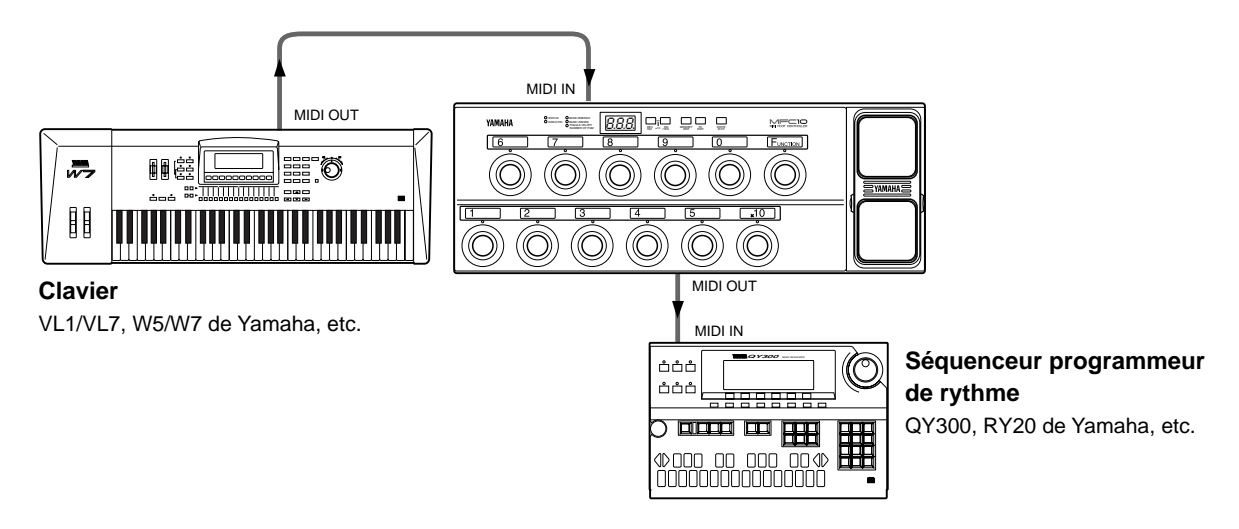

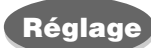

Le numéro de canal de réception du clavier MIDI, le statut de mémoire de changement de programme (numéro de canal MIDI) du MFC10 et le numéro de canal de réception du séquenceur/programmeur de rythme doivent être réglés au même numéro de canal MIDI.

De plus, le MFC10 ne transmet pas d'horloge de synchronisation (les signaux MIDI reçus par le MFC10 seront envoyés directement sur la borne MIDI OUT) afin que l'horloge du clavier puisse être réglée sur [Internal] et que l'horloge du séquenceur ou du programmeur de rythme puisse être fixée sur [External].

Si, pendant l'utilisation du MFC10, une erreur se produit, l'un des messages suivants apparaîtra sur l'affichage à LED. Appuyez sur [WRITE/EXIT] pour remettre le MFC10 à son mode d'exécution (play) normal. (Dans le cas du message d'erreur 5, la mémoire interne peut présenter certains MISS. Le fait d'appuyer sur [WRITE/EXIT] initialisera automatiquement la mémoire interne).

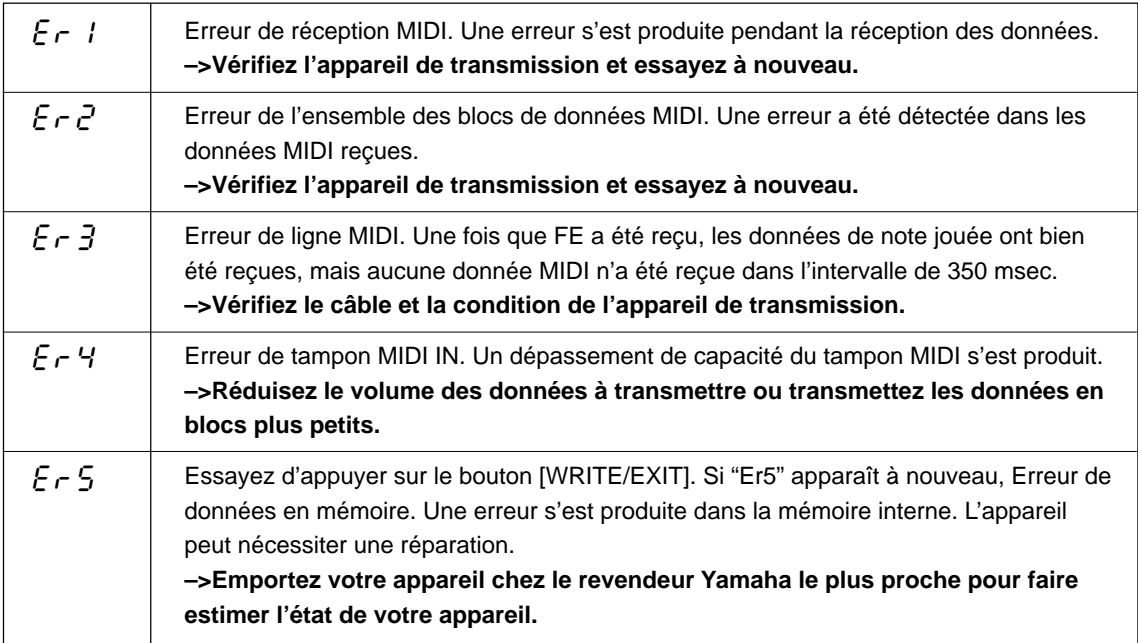

# Dépistage des pannes

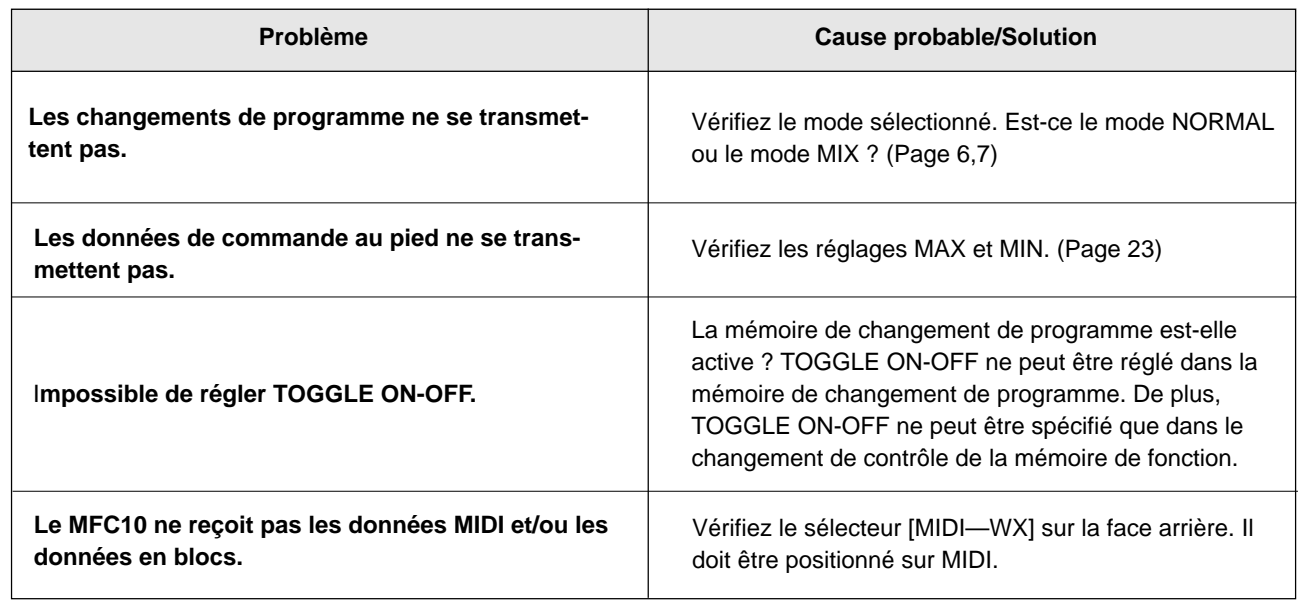

# **MIDI Implementation Chart / MIDI-Implementierungstabelle / Table d'implémentation MIDI**

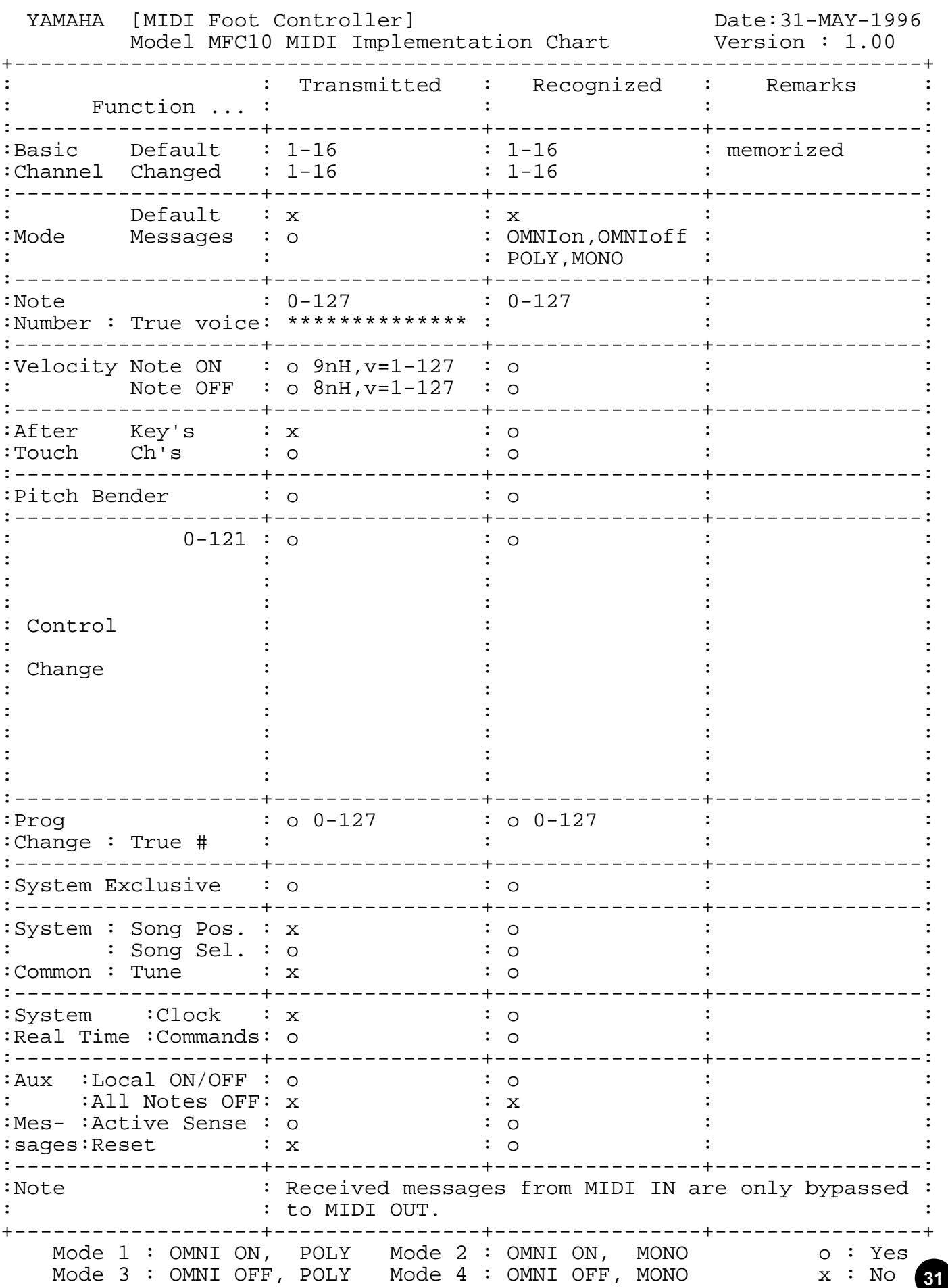

**31**

# **MIDI data format / MIDI-Datenformat / Format des donées MIDI**

## **1 MIDI Receive/Send 1.1 Receive/Send conditions**

<MIDI Receive conditions>

Following MIDI data is transmitted via the MIDI OUT exception for "FE".

```
MIDI IN
```

```
$8n (Note Off)
  $9n (Note On)
 $An
  (Poly Key Pressure/After Touch)
 $Bn (Control Change)
$Cn (Program Change)
$Dn (Chnnel Pressure/After Touch)
$En (Pitch Bend)
 $F0 (System Exclusive)
$F0 43 00 7A bb bb LM__0271PG
  (Program Change Memory Bulk)
 $F0 43 00 7A bb bb LM__0271FN
  (FUNCTION Memory Bulk)
$F0 43 00 7A bb bb LM__0271FC
  (FC Memory Bulk)
 $F0 43 00 7A bb bb LM__0271AL
  (All Memory Bulk)
 $F0 43 00 7A bb bb LM__0271MX
  (MIX Program Change Bulk)
 $F1 (MIMI Time Code Quater Frame)
5F2 (Song Position Pointer)
- $F3 (Song Select)
$F6 (Tune Request)
 $F7 (EOX)
- $F8 (Timing Clock)
- $FA (Start)
$FB (Continue)
- $FC (Stop)
- $FE (Active Sensing)
- $FF (System Reset)
```
#### $MINI$

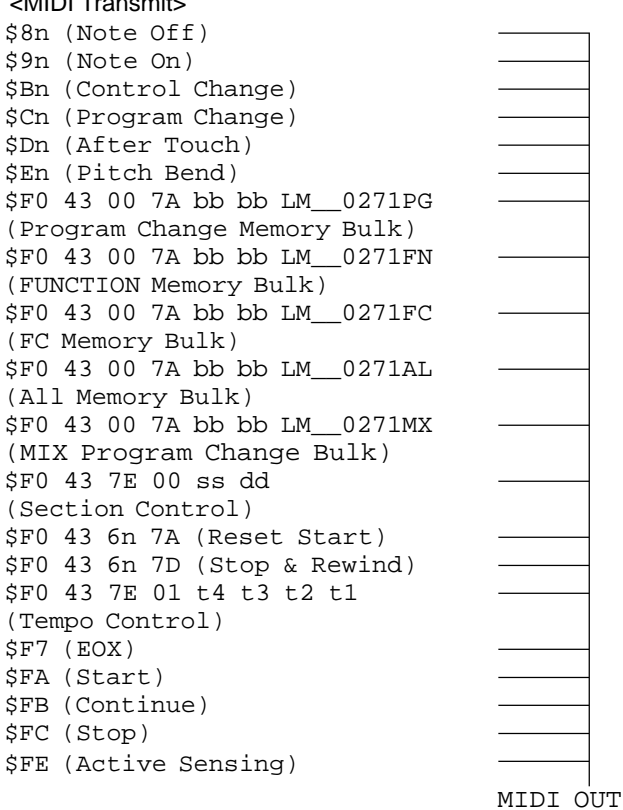

## **1.2 Channel Message**

#### **1.2.1 Note On/Off**

Following stored data in the Function memory can be transmitted by pressing the Foot Switch.

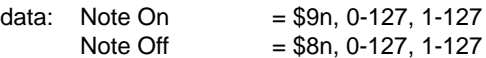

Received data is also transmitted via the MIDI OUT.

#### **1.2.2 Control Change**

Following data in the Function memory can be transmitted by pressing the Foot Switch or Foot Controller.

data: Foot Switch  $= $Bn, 0-127, 0-127$ Foot Controller =\$Bn, 0-120, 0-127

Received data is also transmitted via the MIDI OUT.

#### **1.2.3 Program Change**

Stored data in the Program Change Memory or Function Memory (following data) can be transmitted by pressing Foot Switch or Foot Controller.

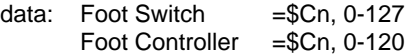

Received data is also transmitted via the MIDI OUT.

#### **1.2.4 After Touch .Pitch Bend**

Can be transmitted by using Foot Controller

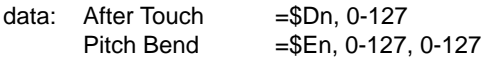

Received data is also transmitted via the MIDI OUT.

## **1.3 Exclusive**

#### **1.3.1 Section Control**

Section control data (stored in the Function Memory) can be transmitted by using Foot Switch.

```
Transmit data: F0, 43, 7E, 00, SS, DD, F7
 SS: Section Number 00-27 [Hex]
 DD: ON/OFF (ON=7F, OFF=00)
```
Received data is also transmitted via the MIDI OUT.

#### **1.3.2 Start/Stop Control**

Start/Stop control data (stored in the Function Memory) can be transmitted by using Foot Switch.

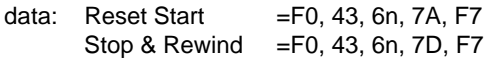

Received data is also transmitted via the MIDI OUT.

#### **1.3.3 Tempo Control**

Tempo data (stored in the Function Memory) can be transmitted by using Foot Switch.

Transmit data=F0, 43, 7E, 01, t4, t3, t2, t1, F7

Received data is also transmitted via the MIDI OUT.

## **1.4 System Common Message**

#### **1.4.1 Status byte F1, F2, F3, F6**

- F1, F2, F3 and F6 can only be received
	- F1: Time Chord
	- F2: Song Position pointer
	- F3: Song Select
	- F6: Tune Request

Received data is also transmitted via the MIDI OUT.

## **1.5 System Realtime Message**

#### **1.5.1 Status byte F8, FF**

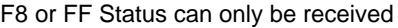

- F8: Timing Clock
- FF: System Reset

Received data is also transmitted via the MIDI OUT.

#### **1.5.2 Status byte FA, FB, FC**

Stored data FA, FB or FC in the Function memory can be transmitted by pressing the Foot Switch.

- FA: Start
- FB: Continue<br>FC: Stop
- Stop

Received data is also transmitted via the MIDI OUT.

### **1.5.3 Status byte FE**

FE (active sensing) is transmitted in 255 msec steps.

If no data is received within 350 msec from the first reception of FE, the MFC10 will stop FE data transmission within 500 msec.

# **2 Bulk dump**

Bulk dump can be received in the both Play and Edit mode.

The contents of the Program memory, Function memory or Foot Controller can be transmitted. Dump request does not receive.

## **2.1 All memory data bulk dump**

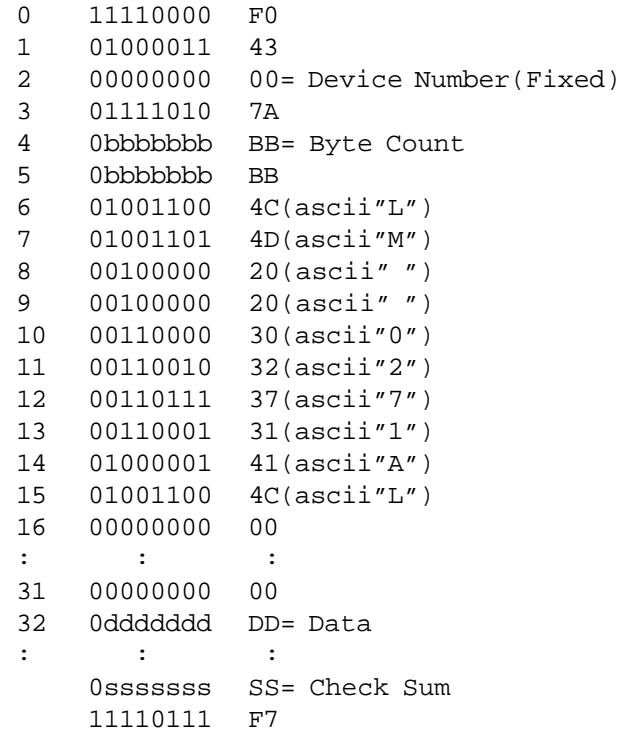

Overwrites to the Program Change, Function, Foot Controller memory when data is received.

## **2.2 Normal Mode Program memory data bulk dump**

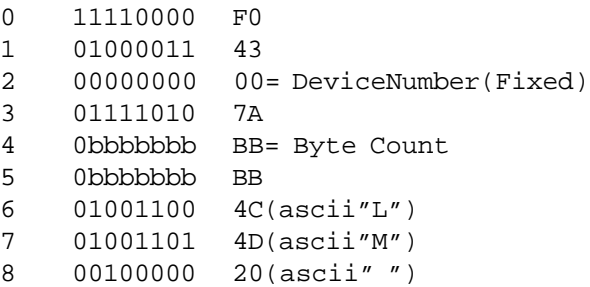

**33**

# **MIDI data format / MIDI-Datenformat / Format des données**

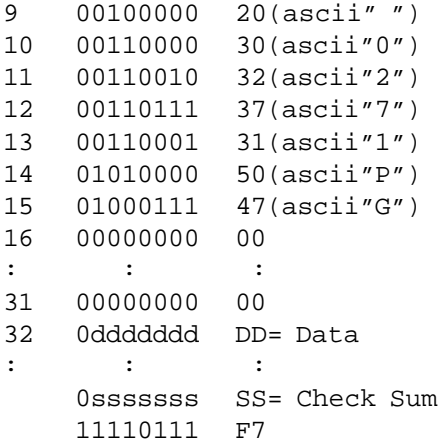

Overwrites to the Program Change memory when data is received.

### **2.3 Function memory data bulk dump**

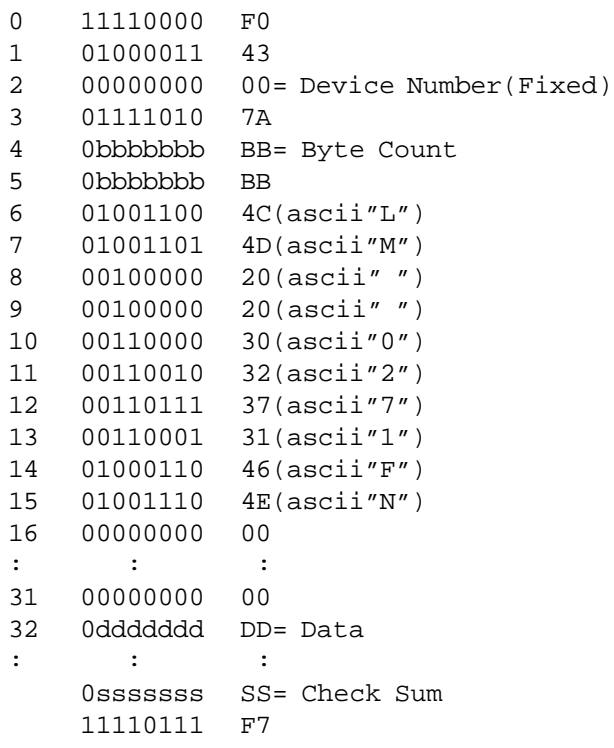

Overwrites to the Function memory when data is received.

# **2.4 Foot Controller memory data bulk dump**

```
0 11110000 F0
1 01000011 43
2 00000000 00= Device Number(Fixed)
3 01111010 7A
4 0bbbbbbb BB= Byte Count
5 0bbbbbbb BB
6 01001100 4C(ascii"L")
7 01001101 4D(ascii"M")
```

```
8 00100000 20(ascii" ")
9 00100000 20(ascii" ")
10 00110000 30(ascii"0")
11 00110010 32(ascii"2")
12 00110111 37(ascii"7")
13 00110001 31(ascii"1")
14 01000110 46(ascii"F")
15 01000011 43(ascii"C")
16 00000000 00
: : :
31 00000000 00
32 0ddddddd DD= Data
: : :
    0sssssss SS= Check Sum
    11110111 F7
```
Overwrites to the Foot Controller memory when data is received.

## **2.5 Mix Mode Program memory data bulk dump**

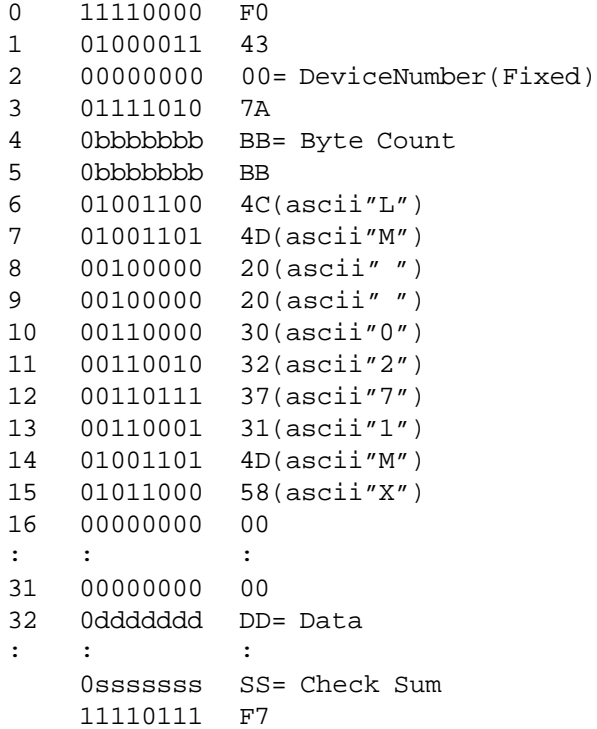

Overwrites to the Program Change memory when data is received.

# **Operation Guide / Bedienungsführer / Guide des opérations**

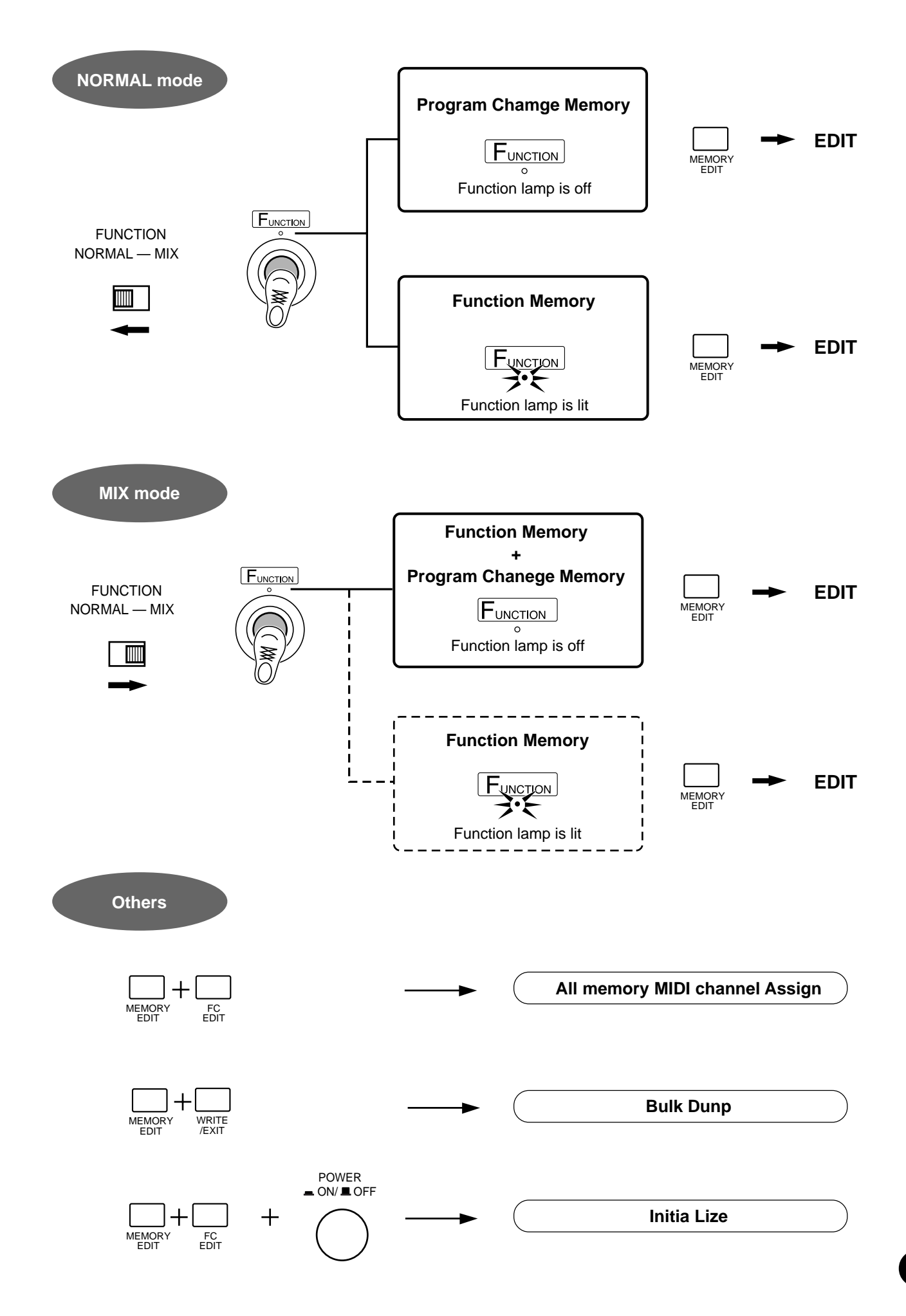

# **Program Table / Programmübersicht / Tableau de programmes**

# **NORMAL mode**

DATA: 

NAME:

# ●**Program Change**

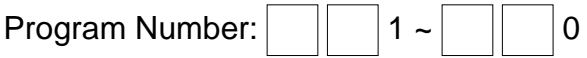

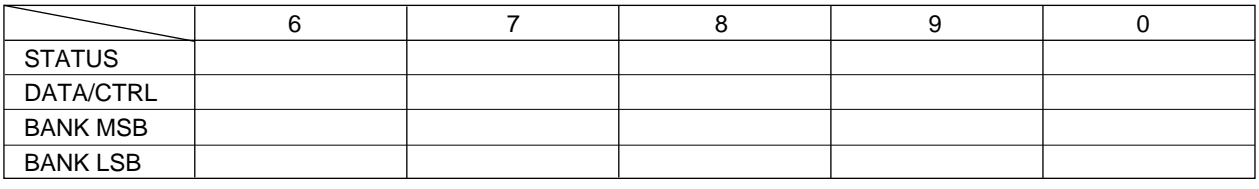

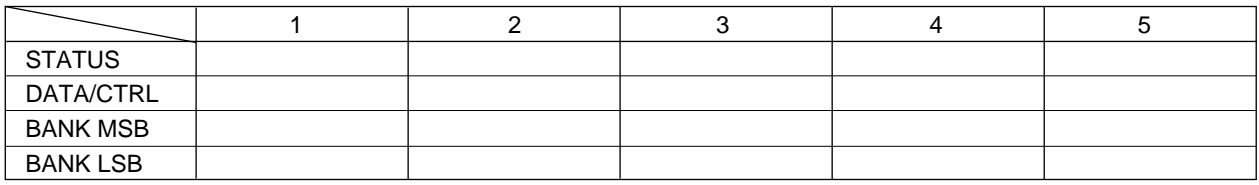

# ●**Function**

Function Number:  $F \boxed{\phantom{0}} 1 \sim F \boxed{\phantom{0}} 0$ 

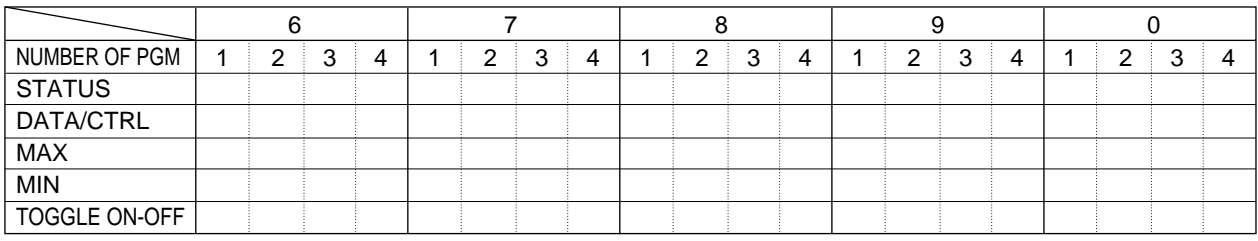

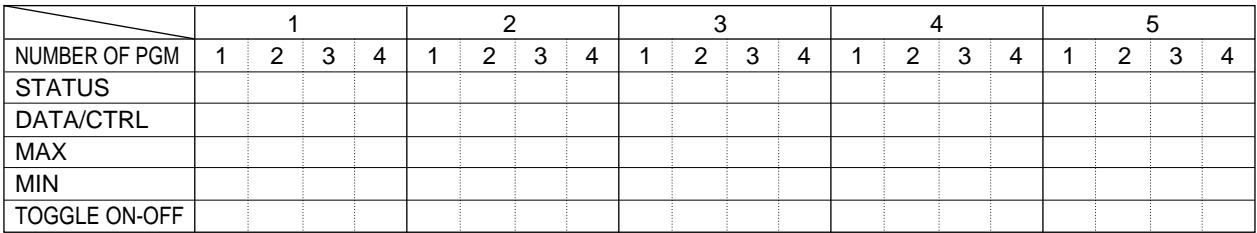

# ●**Foot Controller**

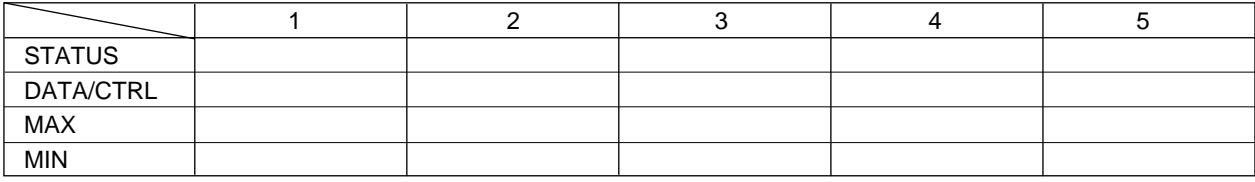

# **MIX mode**

DATA:

NAME:

# Function Number:  $F \boxed{\phantom{0}} 6 \sim F \boxed{\phantom{0}} 0$

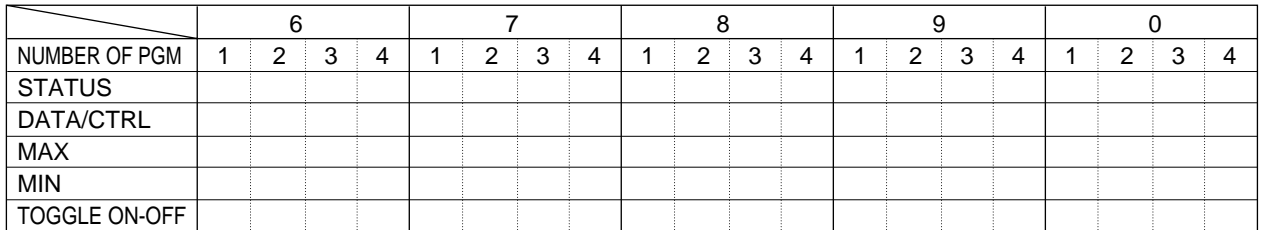

# Program Number:  $\boxed{\phantom{1} 1 \sim \phantom{1} 0}$

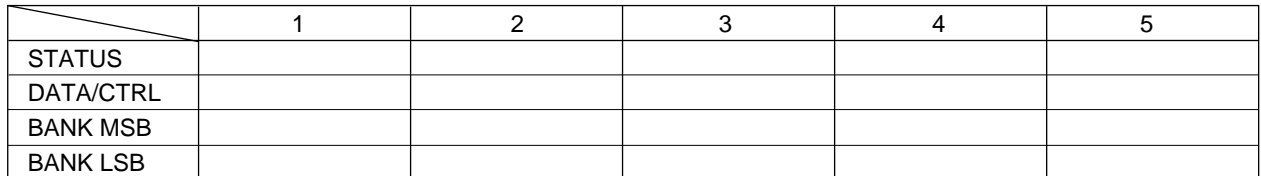

# ●**Foot Controller**

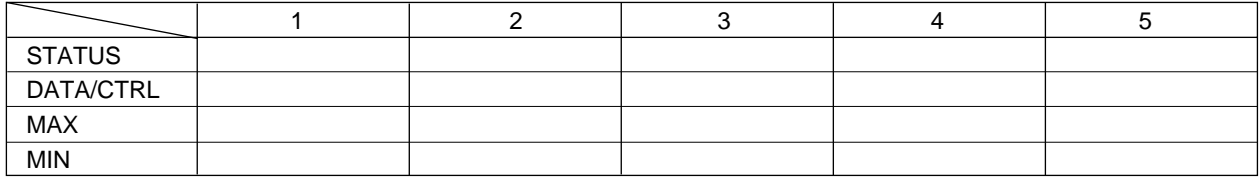

\* Make copies of sheet to keep records of your MFC10 settings.

\* Machen Sie sich zum Eintragen der MFC10-Einstellungen Kopien von diesem Blatt.

\* Faites des copies de ces feuilles pour conserver les réglages de votre MFC10.

# **Program Table / Programmübersicht / Tableau de programmes**

# **NORMAL mode**

DATA: 

NAME:

# ●**Program Change**

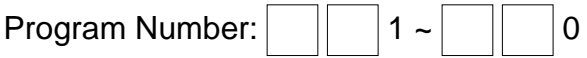

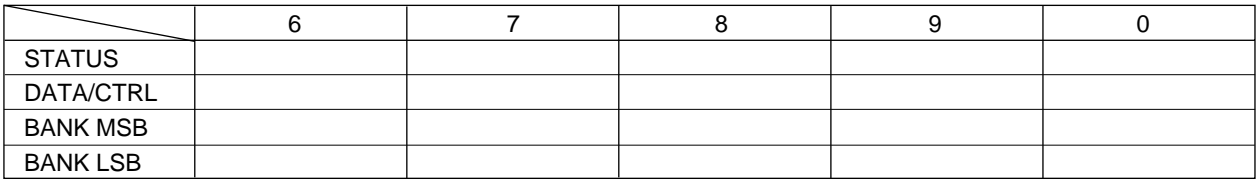

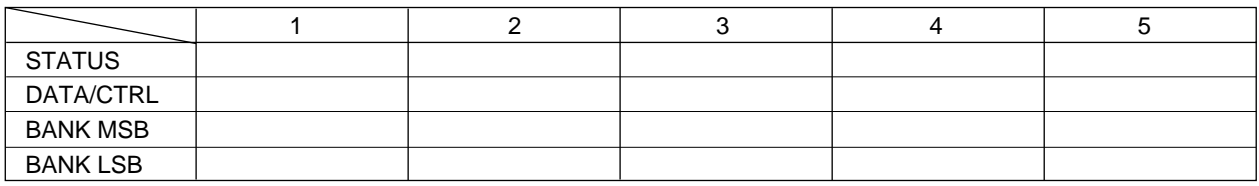

# ●**Function**

Function Number:  $F \boxed{\phantom{0}} 1 \sim F \boxed{\phantom{0}} 0$ 

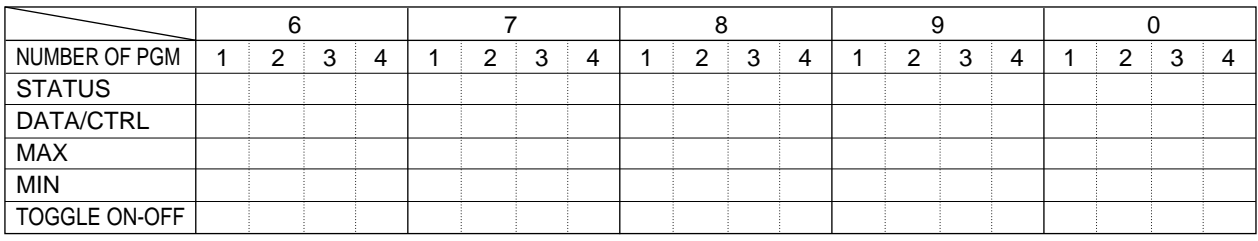

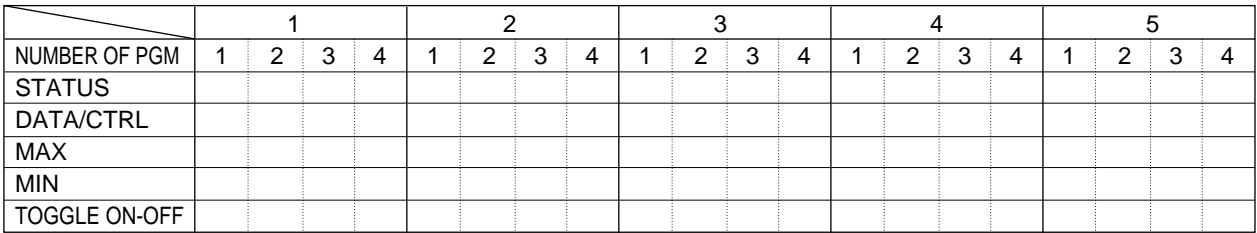

# ●**Foot Controller**

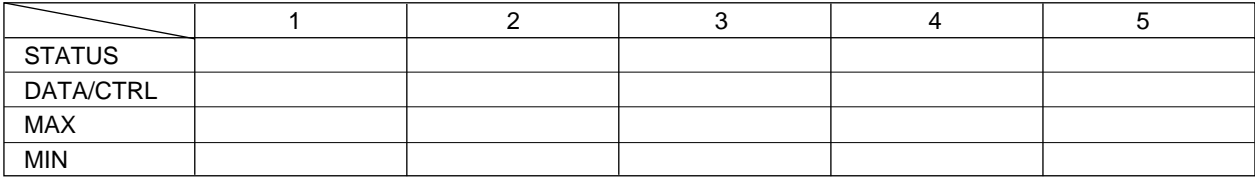

# **MIX mode**

DATA:

NAME:

# Function Number:  $F \boxed{\phantom{0}} 6 \sim F \boxed{\phantom{0}} 0$

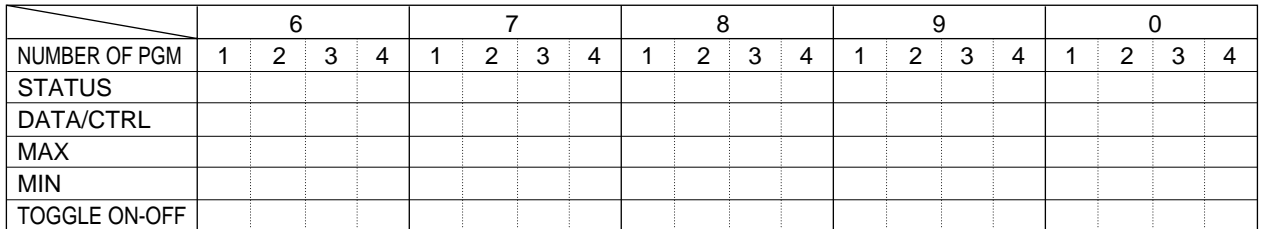

# Program Number:  $\boxed{\phantom{1} 1 \sim \phantom{1} 0}$

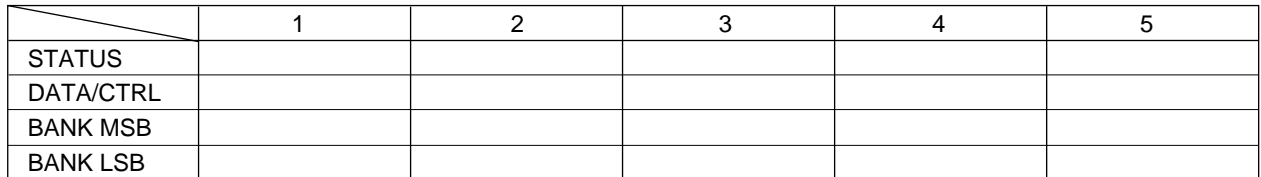

# ●**Foot Controller**

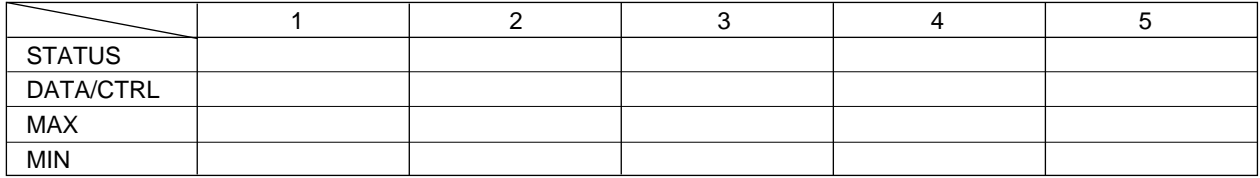

\* Make copies of sheet to keep records of your MFC10 settings.

\* Machen Sie sich zum Eintragen der MFC10-Einstellungen Kopien von diesem Blatt.

\* Faites des copies de ces feuilles pour conserver les réglages de votre MFC10.

# **Specifications / Technische Daten / Spécifications**

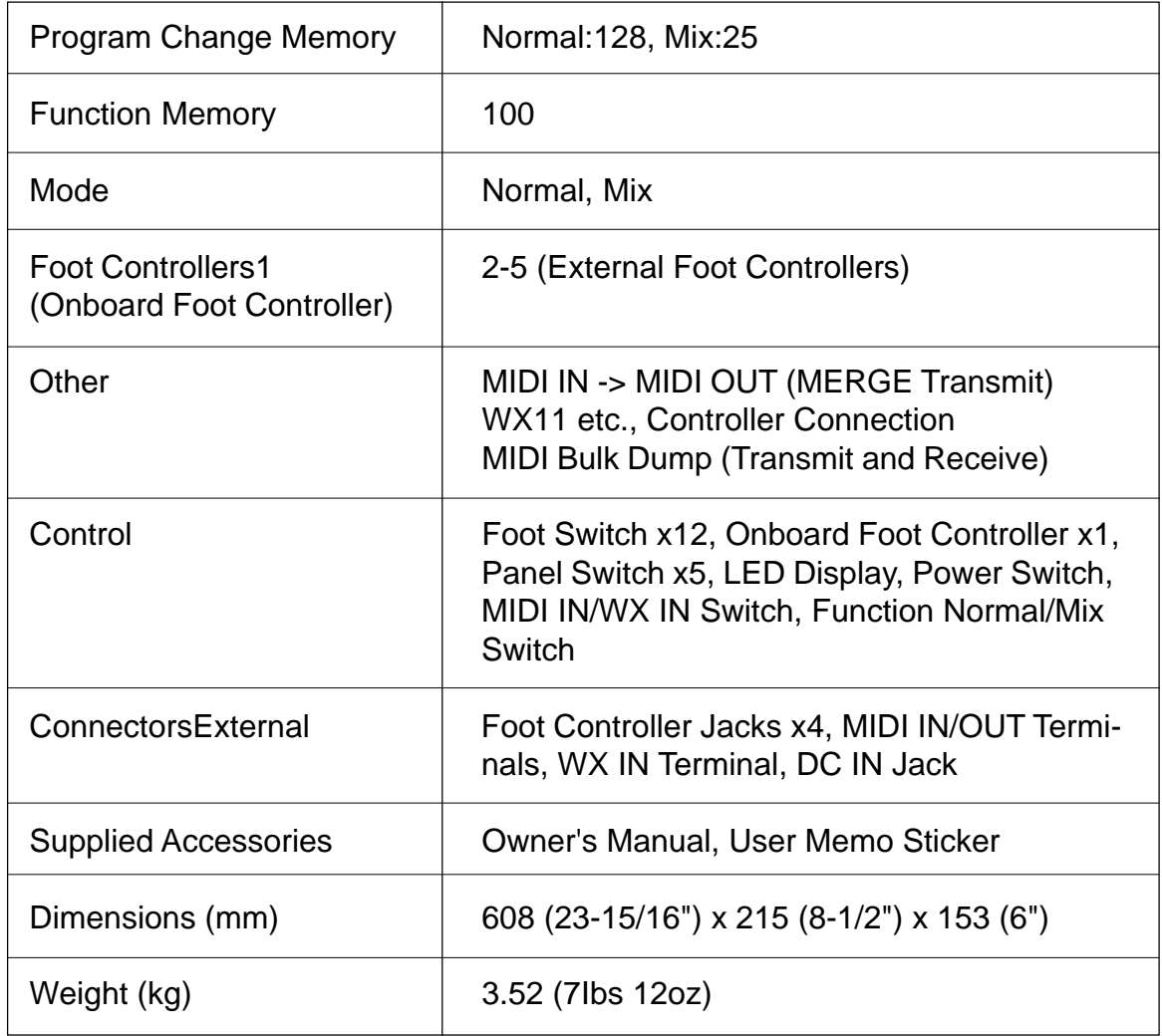

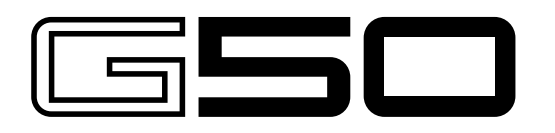

**GUITAR MIDI CONVERTER** VARIANA 650

The G50 is a high-performance Guitar MIDI Converter designed to work in conjunction with the Yamaha G1D Divided Pickup Unit installed on an electric or steel-string acoustic guitar. The G50 offers unprecedented MIDI guitar synthesizer performance with exceptionally fast response and a range of advanced features that bring the true creative potential of MIDI control to guitar players for the first time.

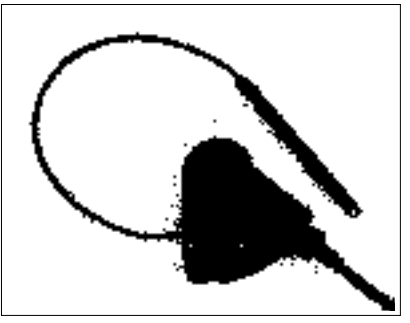

G1D: DIVIDED PICKUP UNIT

## **YAMAHA • ELECTRIC • GUITARS**

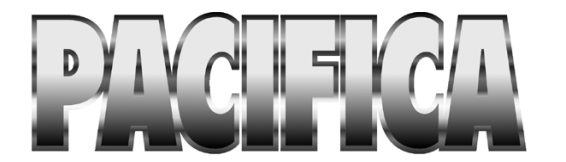

The Pacifica line can be described as nothing less than exciting to play. The latest technology, packed into time tested fundamental designs, creates a guitar with solid tone and smooth playability. The Pacifica series is just the guitar to drive you and your music to success.

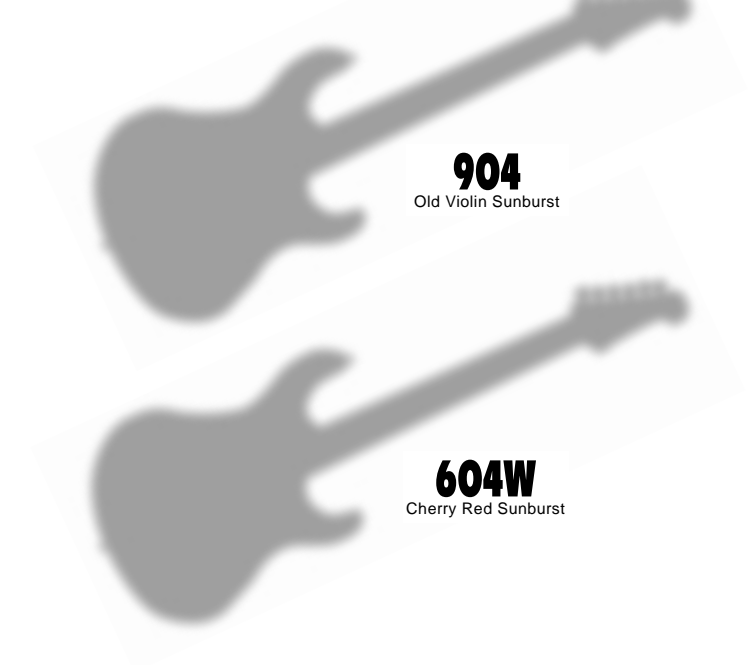

# **YAMAHA**

For details of products, please contact your nearest Yamaha or the authorized distributor listed below.

Pour plus de détails sur les produits, veuillez-vous adresser à Yamaha ou au distributeur le plus proche de vous figurant dans la liste suivante.

Die Einzelheiten zu Produkten sind bei Ihrer unten aufgeführten Niederlassung und bei Yamaha Vertragshändlern in den jeweiligen Bestimmungsländern erhältlich.

Para detalles sobre productos, contacte su tienda Yamaha más cercana o el distribuidor autorizado que se lista debajo.

Tom Lee Music Co., Ltd.

**HONG KONG** 

Tel: 730-1098

PT. Nusantik

**Cosmos Corporation** 

Tel: 02-466-0021~5

**KOREA** 

Korea

**MALAYSIA** 

**INDONESIA** 

**ASIA** 

11/F., Silvercord Tower 1, 30 Canton Road,

PT. Yamaha Music Indonesia (Distributor)

Subroto Kav. 4, Jakarta 12930, Indonesia<br>Tel: 21-520-2577

#131-31, Neung-Dong, Sungdong-Ku, Scoul

Gedung Yamaha Music Center, Jalan Jend. Gatot

Tsimshatsui, Kowloon, Hong Kong

#### **NORTH AMERICA**

#### **CANADA**

Yamaha Canada Music Ltd. 135 Milner Avenue, Scarborough, Ontario, MIS 3RL Canada Tel: 416-298-1311

#### $U.S.A.$

Yamaha Corporation of America

6600 Orangethorpe Ave., Buena Park, Calif. 90620, **ILS A** Tel: 714-522-9011

#### **MIDDLE & SOUTH AMERICA**

#### **MEXICO**

Yamaha De Mexico S.A. De C.V.. Departamento de ventas Javier Rojo Gomez No.1149, Col. Gpe Del Moral, Deleg. Iztapalapa, 09300 Mexico, D.F. Tel: 686-00-33

#### **BRASIL**

Yamaha Musical Do Brasil LTDA. Ave. Reboucas 2636, São Paulo, Brasil Tel: 011-853-1377

#### **PANAMA**

Yamaha De Panama S.A. Edificio Interseco, Calle Elvira Mendez no.10,<br>Piso 3, Oficina #105, Ciudad de Panama, Panama Tel: 507-69-5311

#### OTHER LATIN AMERICAN COUNTRIES AND CARIBBEAN COUNTRIES

Yamaha Music Latin America Corp. 6101 Blue Lagoon Drive, Miami, Florida 33126, **U.S.A** 

Tel: 305-261-4111

#### **EUROPE**

#### THE UNITED KINGDOM

Yamaha-Kemble Music (U.K.) Ltd. Sherbourne Drive, Tilbrook, Milton Keynes, MK7 8BL, England Tel: 01908-366700

#### **TRELAND**

Danfay Ltd. 61D, Sallynoggin Road, Dun Laoghaire, Co. Dublin Tel: 01-2859177

#### **GERMANY/SWITZERLAND**

Yamaha Europa GmbH. Siemensstraße 22-34, 25462 Rellingen, F.R. of Germany Tel: 04101-3030

#### **AUSTRIA**

Yamaha Music Austria Schleiergasse 20, A-1100 Wien Austria Tel: 0222-60203900

#### THE NETHERLANDS

**Yamaha Music Nederland** Kanaalweg 18G, 3526KL, Utrecht, The Netherlands Tel: 030-2828411

#### **BELGIUM**

Yamaha Music Belgium Keiberg Imperiastraat 8, 1930 Zaventem, Belgium<br>Tel: 02-7258220

#### **FRANCE**

Yamaha Musique France, **Division Professionnelle** 

BP 70-77312 Marne-la-Valée Cedex 2, France Tel: 01-64-61-4000

#### **ITALY**

Vamaha Musica Italia S.P.A. **Combo Division** Viale Italia 88, 20020 Lainate (Milano), Italy Tel: 02-935-771

#### **SPAIN**

**Yamaha-Hazen Electronica Musical, S.A.** Jorge Juan 30, 28001. Madrid, Spain Tel: 91-577-7270

#### **PORTUGAL**

Valentim de Carvalho CI SA Estrada de Porto Salvo, Paço de Arcos 2780 Oeiras, Portugal Tel: 01-443-3398/4030/1823

#### **GREECE**

Philippe Nakas S.A. Navarinou Street 13, P.Code 10680, Athens, Greece<br>Tel: 01-364-7111

#### **SWEDEN**

Yamaha Scandinavia AB J. A. Wettergrens Gata 1 Box 30053 S-400 43 Göteborg, Sweden Tel: 031 89 34 00

#### **DENMARK**

YS Copenhagen Liaison Office Generatorvej 8B DK-2730 Herlev, Denmark Tel: 44 92 49 00

#### **FINLAND**

Warner Music Finland OY/Fazer Music Aleksanterinkatu 11, P.O. Box 260 SF-00101 Helsinki, Finland Tel: 0435 011

#### **NORWAY** Narud Yamaha AS Grini Næringspark 17 N-1345 Østerås, Norway Tel: 67 14 47 90

### **ICELAND**

**Skifan HF** Skeifan 17 P.O. Box 8120 IS-128 Reykjavik, Iceland<br>Tel: 525 5000

### **OTHER EUROPEAN COUNTRIES**

Yamaha Europa GmbH. Siemensstraße 22-34, 25462 Rellingen, F.R. of Germany Tel: 04101-3030

#### **AFRICA**

Yamaha Cornoration. **International Marketing Division** Nakazawa-cho 10-1, Hamamatsu, Japan 430 Tel: 053-460-2312

### **MIDDLE EAST**

#### **TURKEY/CYPRUS**

Yamaha Europa GmbH. Siemensstraße 22-34, 25462 Rellingen, F.R. of Germany Tel: 04101-3030

#### **OTHER COUNTRIES**

Yamaha Corporation, **International Marketing Division** Nakazawa-cho 10-1, Hamamatsu, Japan 430 Tel: 053-460-2312

#### **HEAD OFFICE**

Nakazawa-cho 10-1, Hamamatsu, Japan 430 Tel: 053-460-2445

Yamaha Corporation, Electronic Musical Instrument Division

Yamaha Music Malaysia, Sdn., Bhd. 16-28, Jalan SS 2/72, Petaling Jaya, Selangor, Malaysia Tel: 3-717-8977 **PHILIPPINES Yupangeo Music Corporation** 339 Gil J. Puyat Avenue, P.O. Box 885 MCPO,<br>Makati, Metro Manila, Philippines Tel: 819-7551

#### **SINGAPORE**

Yamaha Music Asia Pte., Ltd. Blk 17A Toa Payoh #01-190 Lorong 7 Singapore 1231<br>Tel: 354-0133

#### **TAIWAN**

Kung Hsue She Trading Co., Ltd. No. 322, Section 1, Fu Hsing S. Road, Taipei 106, Taiwan. R.O.C.<br>Tel: 02-709-1266

#### **THAILAND**

Siam Music Yamaha Co., Ltd. 865 Phornprapha Building, Rama I Road, Patumwan, Bangkok 10330, Thailand Tel: 2-215-3443

#### THE PEOPLE'S REPUBLIC OF CHINA AND OTHER ASIAN COUNTRIES

Yamaha Corporation, **International Marketing Division** 

Nakazawa-cho 10-1, Hamamatsu, Japan 430 Tel: 053-460-2317

#### **OCEANIA AUSTRALIA**

Yamaha Music Australia Pty. Ltd. 17-33 Market Street, South Melbourne, Vic. 3205, Australia Tel: 3-699-2388

#### **NEW ZEALAND**

Music Houses of N.Z. Ltd. 146/148 Captain Springs Road, Te Papapa, Auckland, New Zealand<br>Tel: 9-634-0099

#### **COUNTRIES AND TRUST TERRITORIES IN PACIFIC OCEAN**

Yamaha Corporation, **International Marketing Division** Nakazawa-cho 10-1, Hamamatsu, Japan 430 Tel: 053-460-2317

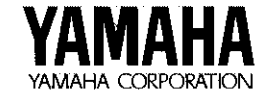

M.D.G., EMI Division @ 1996 Yamaha Corporation VV10070 608POCP7.2-01-A0 Printed in Japan

**SY11**